# <span id="page-0-0"></span>modiagram

v0.2d 2014/05/12

easy creation of molecular orbital diagrams

Clemens NIEDERBERGER

<https://bitbucket.org/cgnieder/modiagram/>

[contact@mychemistry.eu](mailto:contact@mychemistry.eu)

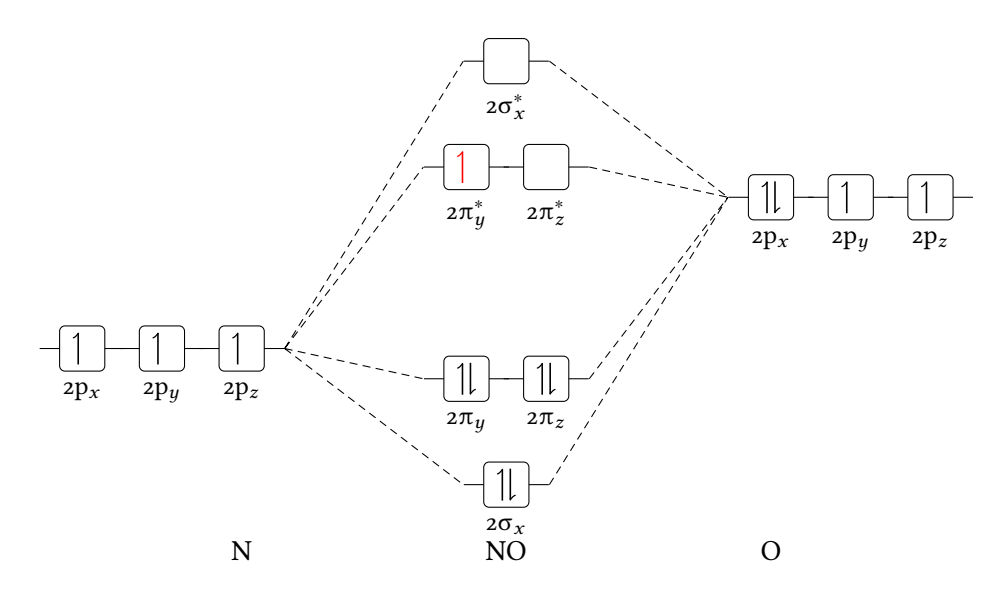

## Table of Contents

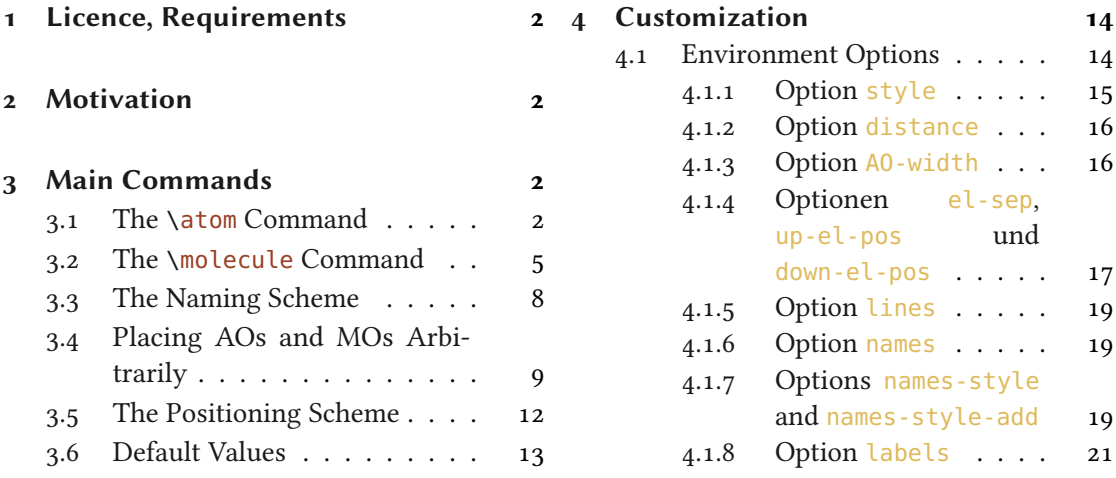

<span id="page-1-4"></span>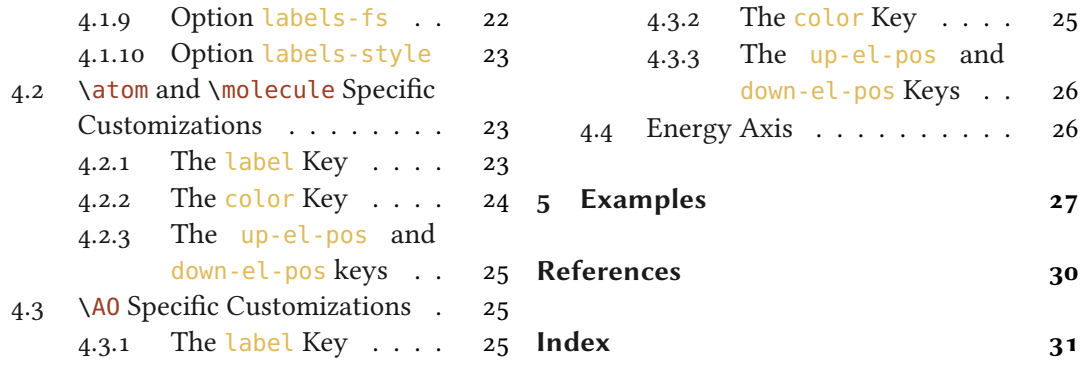

## <span id="page-1-0"></span>1 Licence, Requirements

Permission is granted to copy, distribute and/or modify this software under the terms of the LATEX Project Public License (LPPL), version 1.3 or later (<http://www.latex-project.org/lppl.txt>). The software has the status "maintained."

modiagram uses l3kernel [The13a] and l3packages [The13b]. It also uses TikZ [Tan10] and the package chemgreek from the chemmacros [Nie14] bundle. Additionally the TikZ libraries calc and arrows are loaded. Knowledge of TikZ is helpful.

## <span id="page-1-1"></span>2 Motivation

This package has been written as a reaction to a question on <http://tex.stackexchange.com/>. To be more precise: as a reaction to the question ["Molecular orbital diagrams in LaTeX.](http://tex.stackexchange.com/questions/13863/molecular-orbital-diagrams-in-latex)" There it says

I'm wondering if anyone has seen a package for drawing (qualitative) molecular orbital splitting diagrams in  $\mathbb{E}T_FX$ ? Or if there exist any packages that can be easily re-purposed to this task?

Otherwise, I think I'll have a go at it in TikZ.

The problem was solved using TikZ, since no package existed for that purpose. For one thing MODIAGRAM is intended to fill this gap. I also found it very tedious, to make all this copying and pasting when I needed a second, third, ... diagram. MODIAGRAM took care of that.

## <span id="page-1-2"></span>3 Main Commands

All molecular orbital (MO) diagrams are created using the environment MOdiagram.

## <span id="page-1-3"></span>3.1 The **\atom** Command

\atom[ $\langle name \rangle$ ]{ $\langle left \rangle$ ] $\langle right \rangle$ }{ $\langle AO\text{-}spec \rangle$ }

Place an AO in the diagram.  $\langle name \rangle$  is caption of the atom,  $\langle left \rangle$  and  $\langle right \rangle$  determine the placement in the diagram,  $\langle AO\text{-}spec \rangle$  is the specification of the AO.

<span id="page-2-0"></span>Let's take a look at an example:

```
1 \begin{MOdiagram}
2 \ \ \lambda atom{right}{
                                           +\rightarrow3 1s = { 0; pair},
                                           +4 2s = { 1; pair},
5 2p = {1.5; up, down }
                                           +6 }
7 \end{MOdiagram}
```
As you can see, the argument  $\langle AO\text{-}spec \rangle$  is essential to create the actual orbitals and the electrons within. You can use these key/value pairs to specify what you need:

```
1s = {\langle rel\text{-}energy \rangle}; \langle el\text{-}spec \rangle}
```
Energy level and electron specifications for the 1s orbital.

```
2s = \{\langle rel\text{-}energy \rangle; \langle el\text{-}spec \rangle\}
```
Energy level and electron specifications for the 2s orbital.

```
2p = \{\langle rel\text{-}energy \rangle; \langle x \text{ } el\text{-}spec \rangle, \langle y \text{ } el\text{-}spec \rangle\}Energy level and electron specifications for the 2p orbitals.
```
 $\langle$ el-spec $\rangle$  can have the values pair, up and down or can be left empty.  $\langle$ rel-energy $\rangle$  actually is the  $y$  coordinate and shifts the AO vertically by  $\langle rel\text{-}energy \rangle$  cm.

The argument  $\langle \text{left} \rangle / \langle \text{right} \rangle$  is important, when p orbitals are used. For instance compare the following example to the one before:

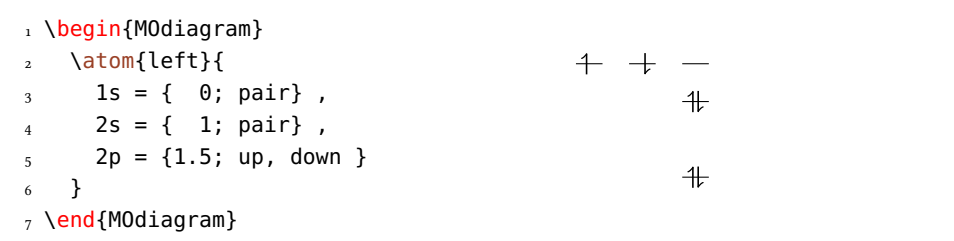

When both variants are used one can also see, that the right atom is shifted to the right (hence the naming). The right atom is shifted by 4 cm per default and can be adjusted individually, see page [16.](#page-15-0)

```
1 \begin{MOdiagram}
2 \atom{left}{
3 1s = { 0; pair},
4 2s = { 1; pair},
5 2p = {1.5; up, down }
6 }
7 \atom{right}{
    1s = \{ 0; pair \},
```

```
9 2s = { 1; pair},
10 2p = {1.5; up, down }
\{11\}12 \end{MOdiagram}
  + +\overline{\phantom{0}}+ + -++++
```
With the command \molecule (section [3.2\)](#page-4-0) the reason for the shift becomes clear. Any of the arguments for the AO can be left empty or be omitted.

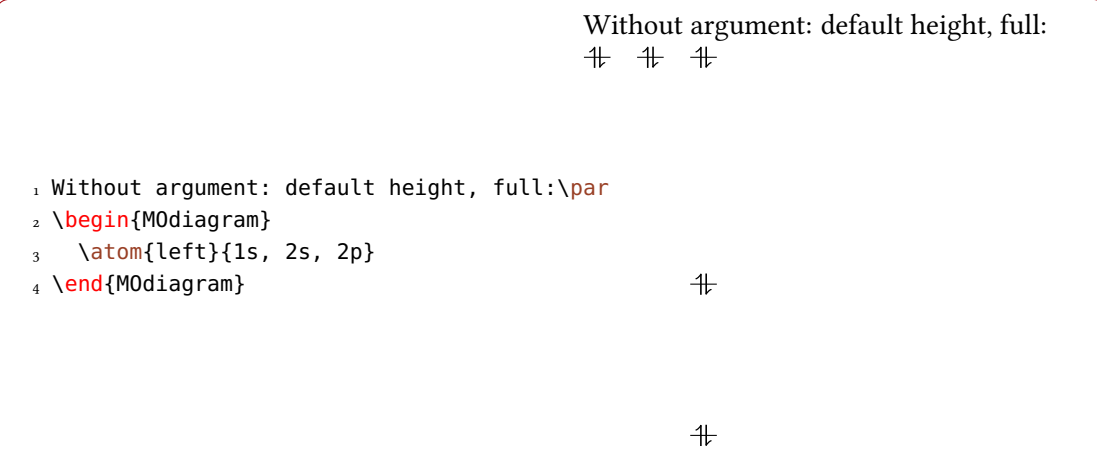

```
1 empty argument: default height, empty: \par
2 \begin{MOdiagram}
3 \text{ atom} \{left\} \{1s=, 2s=, 2p= \}4 \end{MOdiagram}
                                               empty argument: default height, empty:
```

```
using some values:
                                             - + -1 using some values:\par
2 \begin{MOdiagram}
3 \ \ \ \ \ \ \ \ [left}{1s, 2s=1, 2p={;,up} }
4 \end{MOdiagram}
                                                     +
```
## <span id="page-4-0"></span>3.2 The **\molecule** Command

#### $\mbox{molecule}(\textit{name})$ ]{ $\mbox{MO-spec}$ }

Place a MO in the diagram.  $\langle name \rangle$  is caption of the molecule,  $\langle MO-spec \rangle$  is the specification of the MO.

An example first:

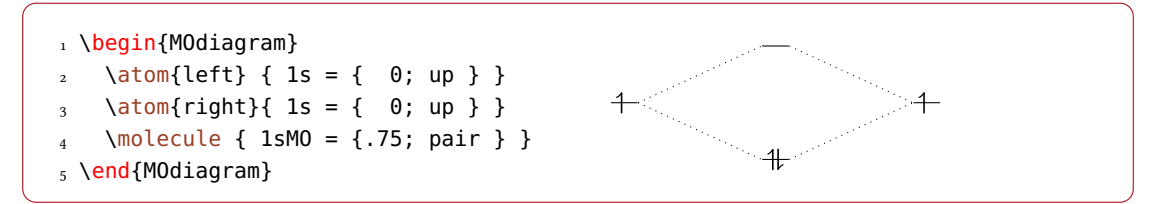

The command \molecule connects the AOs with the bonding and anti-bondung MOs. \molecule can only be used after one has set both atoms since the orbitals that are to be connected must be known.

The argument  $\langle MO\text{-}spec\rangle$  accepts a comma separated list of key/value pairs:

```
1sMO = {\langle energy gain \rangle / \langle energy loss \rangle; \langle s el-spec \rangle, \langle s * el-spec \rangle}
   connects the AOs specified by 1s.
```
 $2sM0 = {\langle \langle energy gain \rangle / \langle energy loss \rangle}; \langle s el - spec \rangle, \langle s * el - spec \rangle}$ connects the AOs specified by 2s

 $2pM0 = \{\langle s \text{ energy gain}\rangle/\langle s \text{ energy loss}\rangle, \langle p \text{ energy gain}\rangle/\langle p \text{ energy loss}\rangle; \langle s \text{ el-spec}\rangle, \langle py \text{ el-spec}\rangle,$  $\langle pz \, el\text{-} spec \rangle$ ,  $\langle py^* \, el\text{-} spec \rangle$ ,  $\langle pz^* \, el\text{-} spec \rangle$ ,  $\langle s^* \, el\text{-} spec \rangle$ } connects the AOs specified by 2p.

Obviously the regarding AOs must have been set in order to connect them. This for example won't work:

```
1 \begin{MOdiagram}
2 \ \ \ \lambda = 0 }
3 \text{ atom} \{ right\} \{ 1s = 0 \}4 \molecule { 2sMO = .75 }
5 \end{MOdiagram}
```
The value used in  $\langle energy gain \rangle$  determines how many cm the bonding MO lies below the lower AO or how many cm the anti-bondung MO lies above the higher AO.

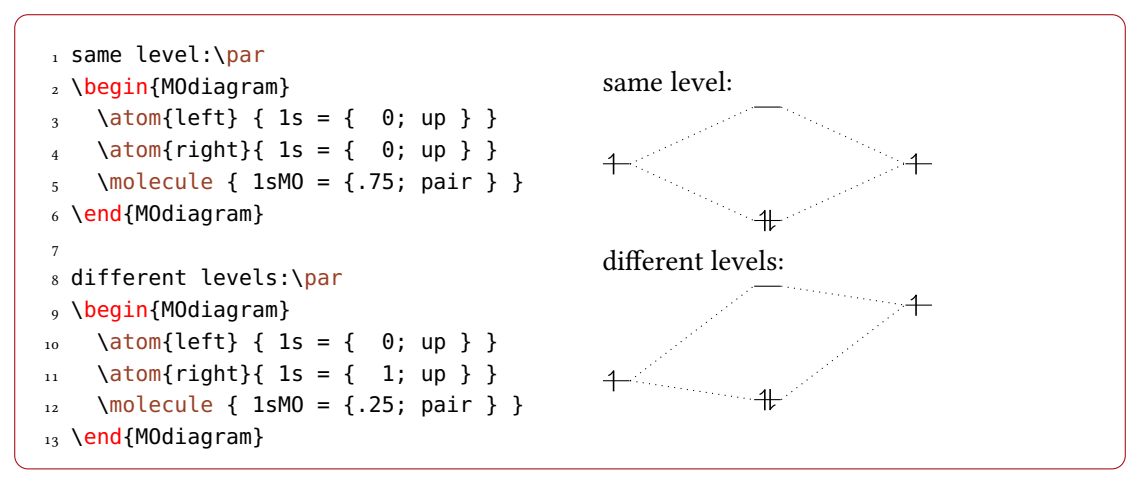

If you specify  $\langle energy \text{ loss} \rangle$  you can create non-symmetrical splittings. Then, the first value ( $\langle (energy \ gain) \rangle$  is used for the bonding MO and the second value ( $\langle (energy \ loss) \rangle$  is used for the anti-bonding MO.

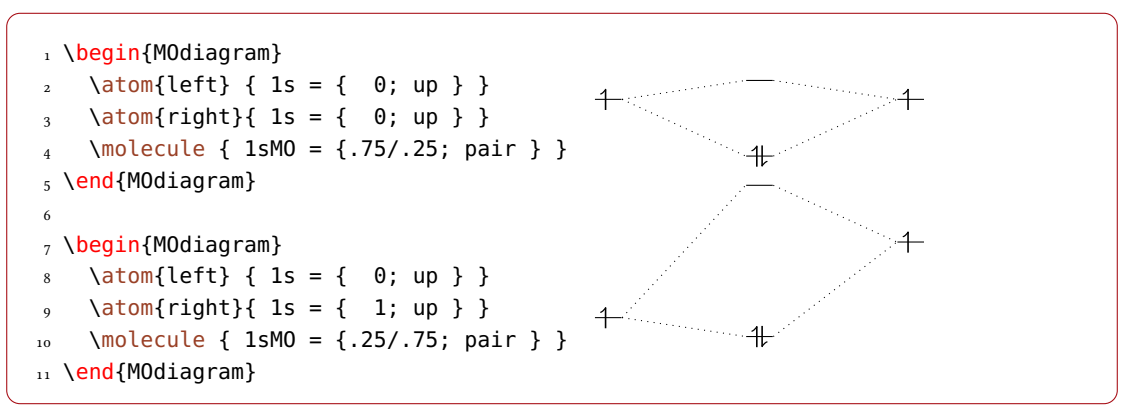

Please be aware, that you have to specify two such values or pairs with  $2pMO$ : the splitting of the  $\sigma$  orbitals and the splitting of the  $\pi$  orbitals.

1 \begin{MOdiagram}  $2 \ \ \ \lambda \ \ \lambda \ \ \text{and} \ \ \{ \ 2p = \{ \ 0; \ up, \ up \} \ \}$  $3 \ \ \ \ \lambda \atop{3}$  \atom{right}{ 2p = { 1; up, up } }

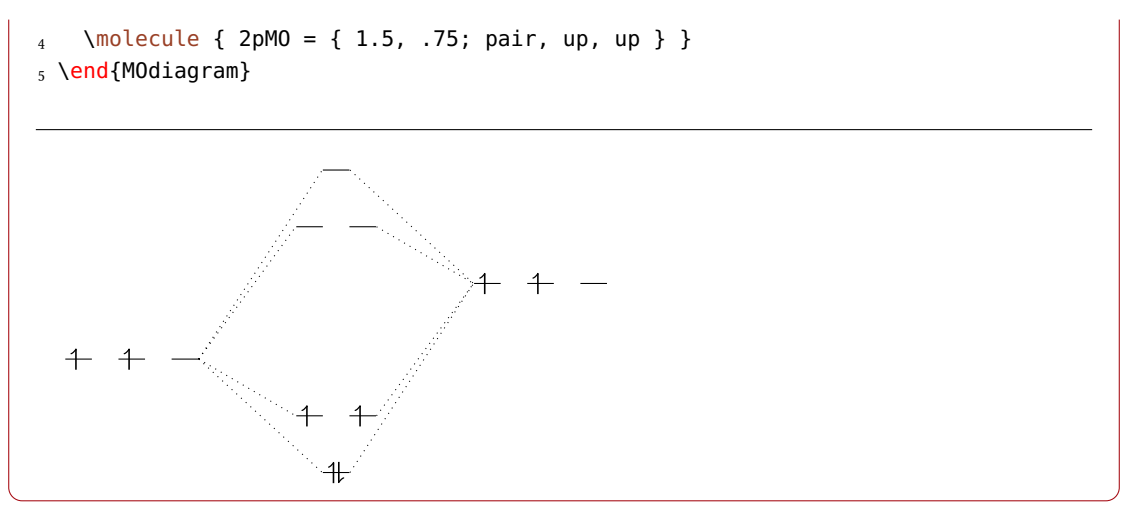

The complete MO diagram for triplett dioxygen now could look something like that:

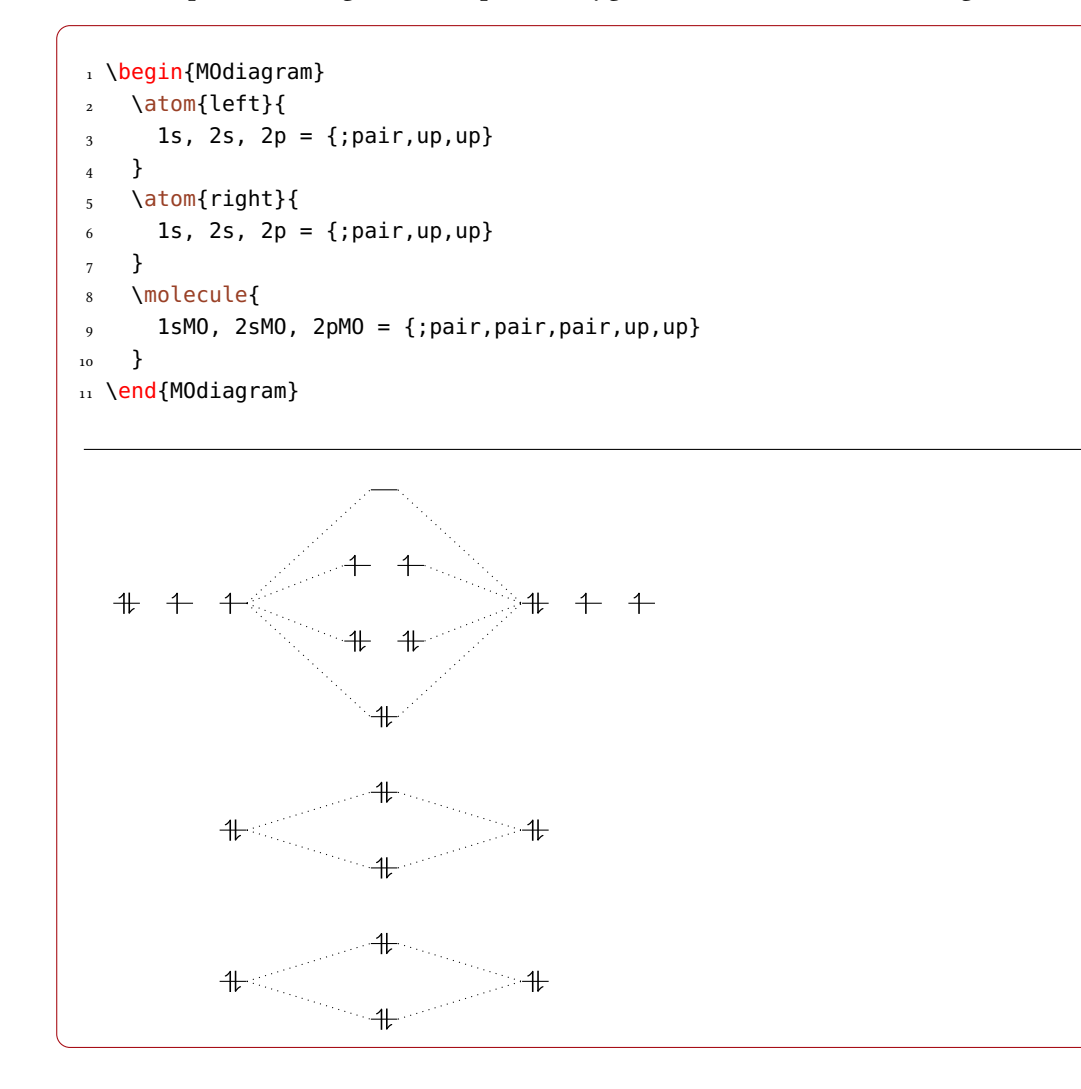

## <span id="page-7-1"></span><span id="page-7-0"></span>3.3 The Naming Scheme

Since one wants to be able to put labels to the orbitals and since they are nodes in a tikzpicture, the internal naming scheme is important. It closely follows the function:

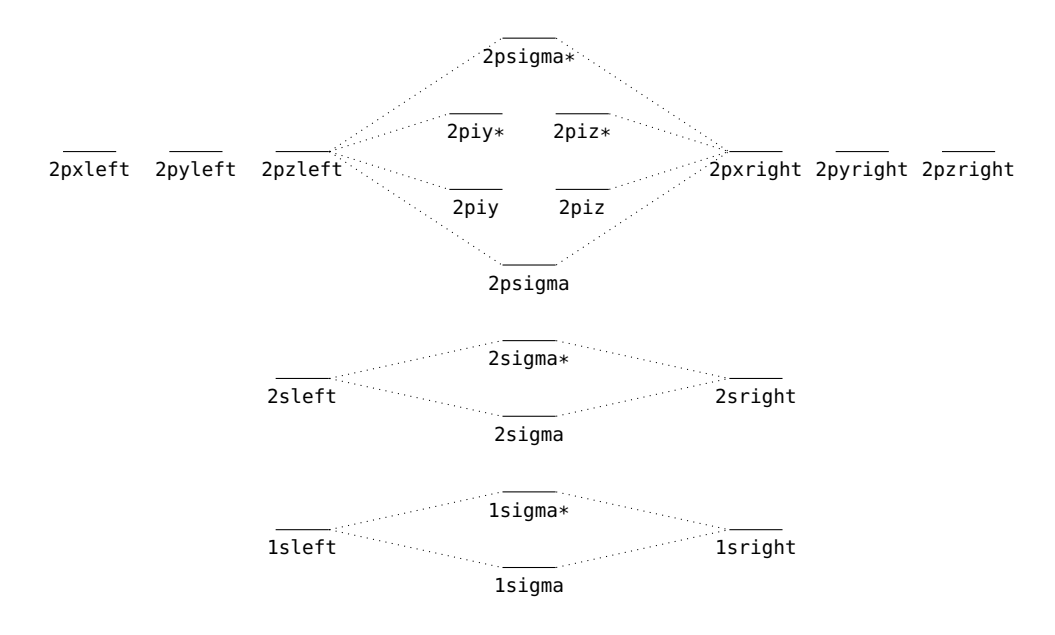

With these names it is possible to reference the orbitals with the known TikZcommands:

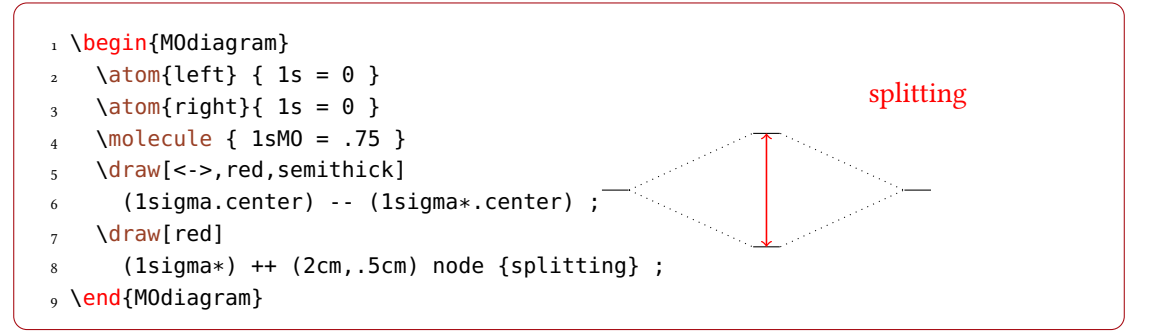

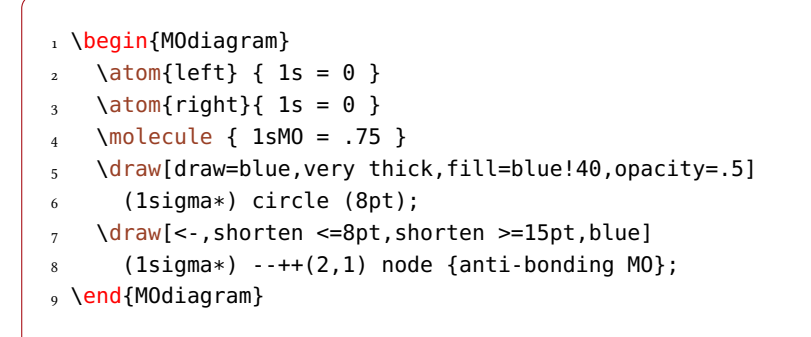

<span id="page-8-2"></span>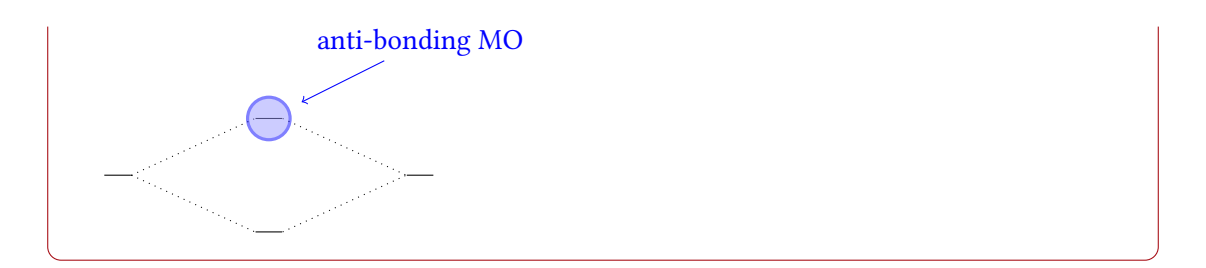

## <span id="page-8-0"></span>3.4 Placing AOs and MOs Arbitrarily

The standard orbitals are not always sufficient in order to draw a correct MO diagram. For example in the MO diagram of  $XeF_2$  one would need the part that illustrates the interaction between the bonding and anti-bonding combination of two p orbitals of Flourine with one p orbital of Xenon:

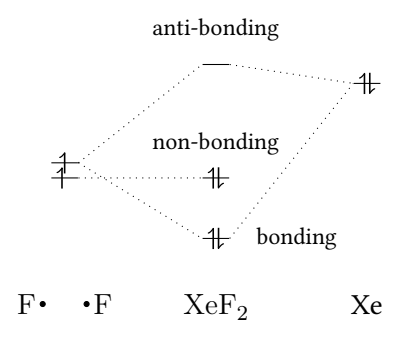

To create diagrams like this there is the following command, which draws a single AO:

\AO[\name\](\xshift\){\type\}[\\tions\]{\\tenergy\; \tel-spec\}

Place an AO in the diagram.  $\langle$ -name> $\rangle$  (optional) is the name of the node; if not specified, A0# is used where # is a consecutive number.  $\langle xshift \rangle$  is the vertical position of the orbital(s), a TEX dimension.  $\langle \text{type} \rangle$  can be s or p.  $\langle \text{options} \rangle$  is a list of key/value pairs with which the AO can be customized, see section [4.3.](#page-24-1)  $\langle AO\text{-}spec \rangle$  is the specification of the AO.

Depending on the  $\langle type \rangle$  one s or three p orbitals are drawn.

```
1 \begin{MOdiagram}
                                             +++2 \AO{s}{0;}
3 \Delta 0 (-20pt)\{p\}\{1; pair, up, down\}4 \end{MOdiagram}
```
If one wants to place such an AO at the position of an atom, one has to know their  $\langle xshift \rangle$ . They have predefined values (also see section  $3.5$ ):

- atom left: 1 cm
- molecule: 3 cm
- atom right: 5 cm

<span id="page-9-0"></span>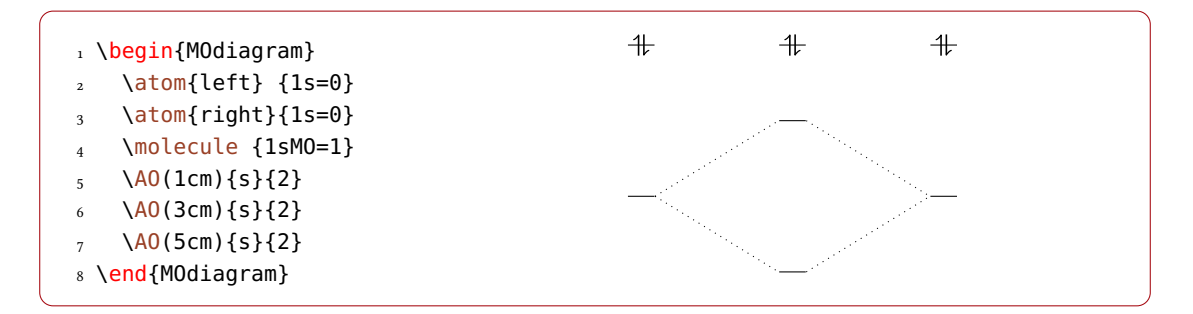

Within the p orbitals there is an additional shift by 20 pt per orbital. This is equivalent to a double shift by the length AO-width (see section [4.1.3\)](#page-15-1):

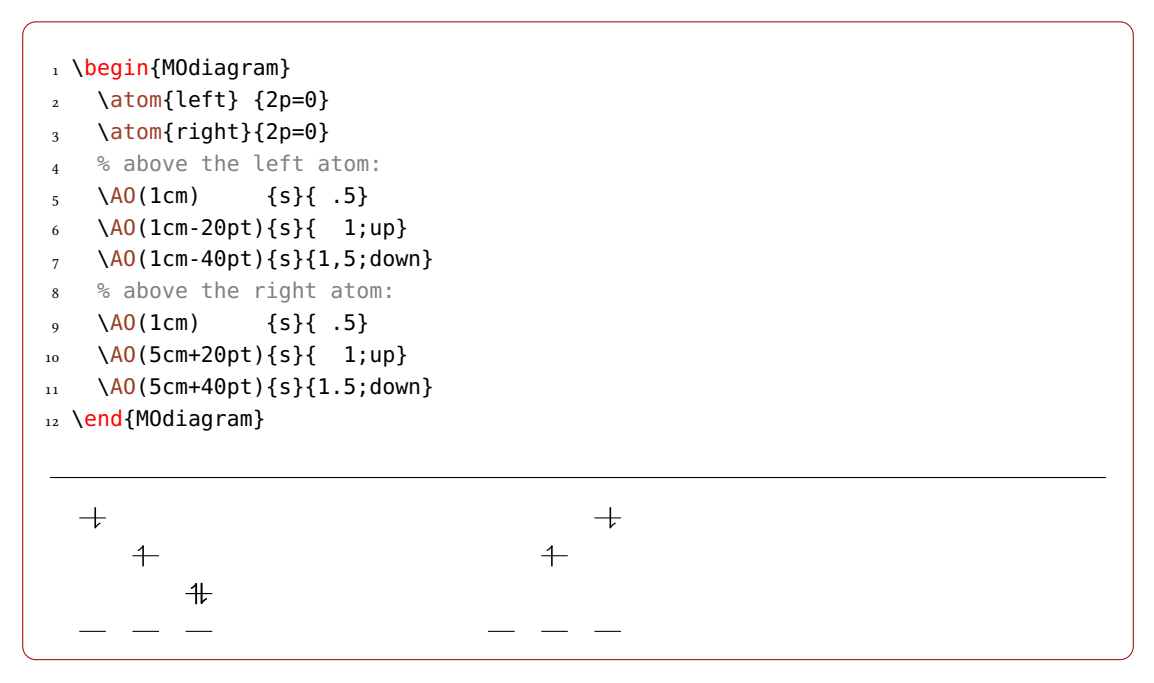

The AOs created with  $\Delta 0$  also can be connected. For this you can use the TikZ command \draw, of course. You can use the predefined node names...

```
1 \begin{MOdiagram}
\angle \AO{s}{0} \AO(2cm){s}{1}
\angle 3 \AO{s}{2} \AO(2cm){s}{1.5}
   4 \draw[red] (AO1.0) -- (AO2.180) (AO3.0) -- (AO4.180);
5 \end{MOdiagram}
```
<span id="page-10-1"></span>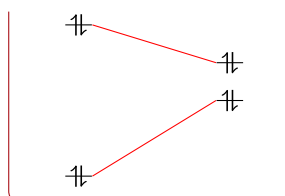

... or use own node names

```
1 \begin{MOdiagram}
\angle \AO[a]{s}{0} \AO[b](2cm){s}{1}
3 \AO[c]{s}{2} \AO[d](2cm){s}{1.5}
4 \draw[red] (a.0) -- (b.180) (c.0) -- (d.180);
5 \end{MOdiagram}
  +\ddagger11
  #
```
The predefined names are A01, A02 etc.for the type s and A01x, A01y, A01z, A02x etc. for the type p. Nodes of the type p get an x, y or z if you specify your own name, too.

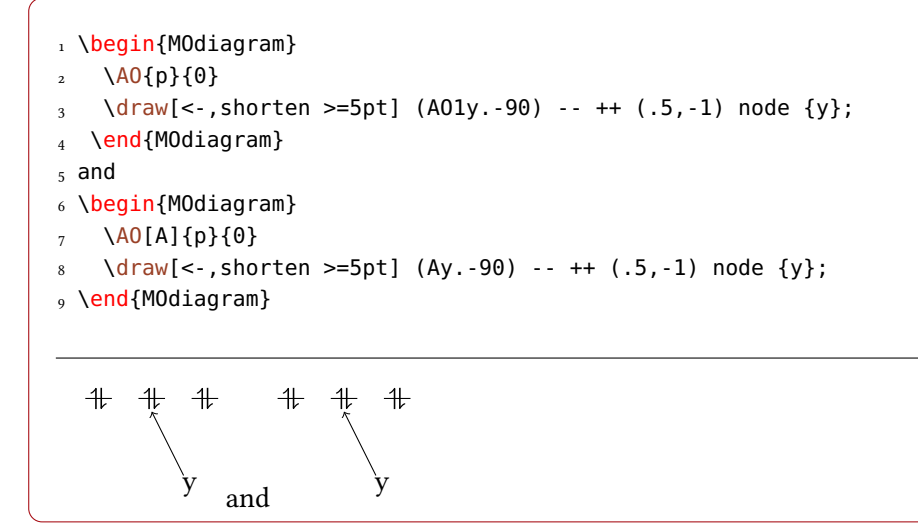

However[,](#page-10-0) if you want the lines to be drawn in the same style as the ones created by \molecule,<sup>1</sup> you should use the command \connect.

\connect{\AO-connect\}

Connects the specified AOs.  $\langle AO\text{-}connect \rangle$  is comma separated list of node name pairs connected with &.

<span id="page-10-0"></span><sup>1.</sup> which can be customized, see page [19](#page-18-0)

<span id="page-11-1"></span>This command expects a comma separated list of node name pairs that are to be connected. The names have to be connected with a &:

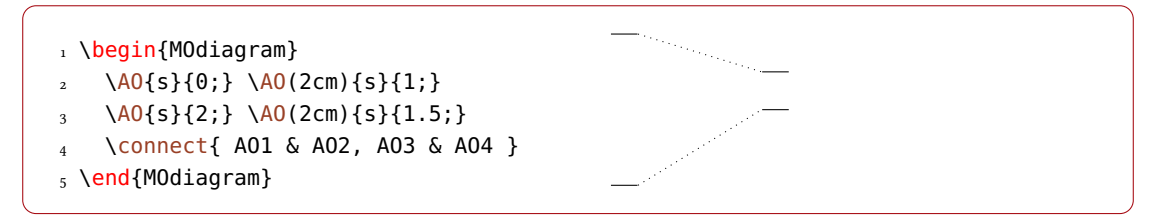

Some things still need to be said: \connect adds the anchor east to the first name and the anchor west to the second one. This means a connection only makes sense from the left to the right. However, you can add own anchors using the usual TikZ way:

```
1 \begin{tikzpicture}
_{2} \draw (0,0) node (a) {a} ++ (1,0) node (b) {b}
3 ++ (0,1) node (c) {c} ++ (-1,0) node (d) {d} ;
4 \connect{ a.90 & d.-90, c.180 & d.0 }
5 \end{tikzpicture}
```
a b  $d \cdots c$ 

## <span id="page-11-0"></span>3.5 The Positioning Scheme

The figure below shows the values of the  $x$  coordinates of the orbitals depending on the values of  $\langle$  distance)  $(\langle dist \rangle)$  and  $\langle AO-width \rangle$   $(\langle AO \rangle)$ . In sections [4.1.2](#page-15-0) and [4.1.3](#page-15-1) these lengths and how they can be changed are discussed.

<span id="page-12-1"></span>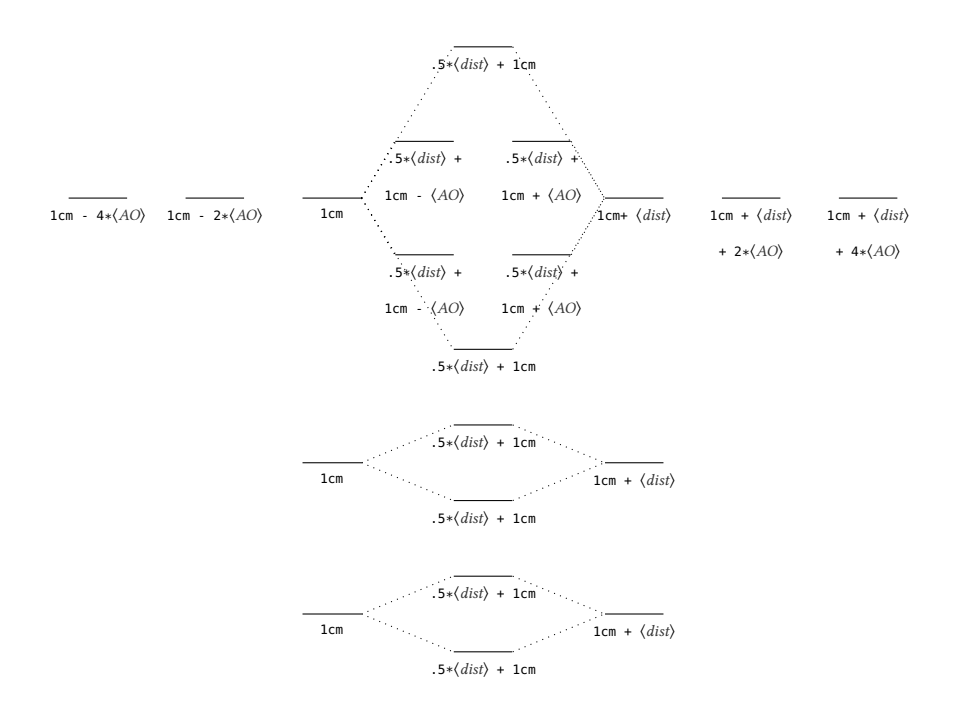

## <span id="page-12-0"></span>3.6 Default Values

If you leave the arguments (or better: values) for the specification of the AO or MO empty or omit them, default values are used. The table below shows you, which ones.

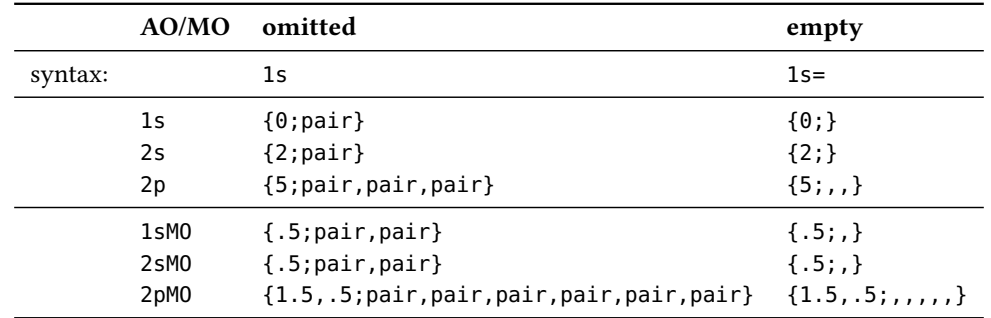

This is similar for the  $\setminus$ AO command (page [9\)](#page-8-0); it needs a value for  $\langle$ *energy*), though.

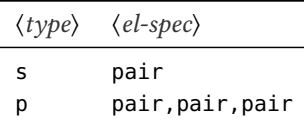

Compare these examples:

```
1 \begin{MOdiagram}
    \atom{left} { 1s={0;pair} }
3 \quad \text{atom} \{ right\} \{ 1s \}++4 \end{MOdiagram}
5
6 \hrulefill
7
8 \begin{MOdiagram}
9 \atom{left}{ 1s=1 }
_{10} \atom{right}{ 1s= }
11 \end{MOdiagram}
```
<span id="page-13-0"></span>The options of the section [4.1](#page-13-1) can be set global as package option, *i. e.*, with \usepackage[ $\{options\}$ ]{modiagram}, or via the setup command \MOsetup{ $\{$  (options)}.

## <span id="page-13-1"></span>4.1 Environment Options

There are some options with which the layout of the MO diagrams can be changed:

```
style = {\langle type \rangle}
```
change the style of the orbitals and the connecting lines, section [4.1.1.](#page-14-0)

```
distance = \{\langle dim \rangle\}
```
distance betwen left and right atom, section [4.1.2.](#page-15-0)

```
AO-width = \{\langle dim \rangle\}
```
change the width of orbitals, section [4.1.3.](#page-15-1)

```
el-sep = {\langle num \rangle}
```
distance between the electron pair arrows, section [4.1.4.](#page-16-0)

```
up-el-pos = \{\langle num \rangle\}
```
position of the spin-up arrow, section [4.1.4.](#page-16-0)

```
down-el-pos = {\langle num \rangle}
```
position of the spin-down arrow, section [4.1.4.](#page-16-0)

```
lines = {\langle tikz \rangle}
  change the TikZ style of the connecting lines, section 4.1.5.
```

```
names = true|false
  add captions to the atoms and the molecule, section 4.1.6.
```

```
names-style = \{\langle tikz\rangle\}
```
change the TikZ style of the captions, section [4.1.7.](#page-18-2)

```
names-style-add = \{\langle tikz\rangle\}change the TikZ style of the captions, section 4.1.7.
```

```
labels = true|false
  add default labels to the orbitals, section 4.1.8.
```

```
labels-fs = \{\langle cs \rangle\}
```
change the font size of the labels, section [4.1.9.](#page-21-0)

```
labels-style = \{\langle tikz\rangle\}
```
change the TikZ style of the labels, section [4.1.10.](#page-22-0)

They all are discussed in the following sections. If they're used as options for the environment, they're set locally and only change that environment.

```
1 \begin{MOdiagram}[options]
   2 ...
3 \end{MOdiagram}
```
## <span id="page-14-0"></span>4.1.1 Option **style**

There are five different styles which can be chosen.

- style = {plain}  $#$  (default)
- style = {square}  $\boxed{\frac{1}{2}}$
- style = {circle}  $\overline{\mathbb{D}}$
- $\bullet$  style = {round}  $\circled{\mathbb{I}}$
- style = {fancy} $\exists$

Let's take the MO diagram of  $\rm{H}_{2}$  to illustrate the different styles:

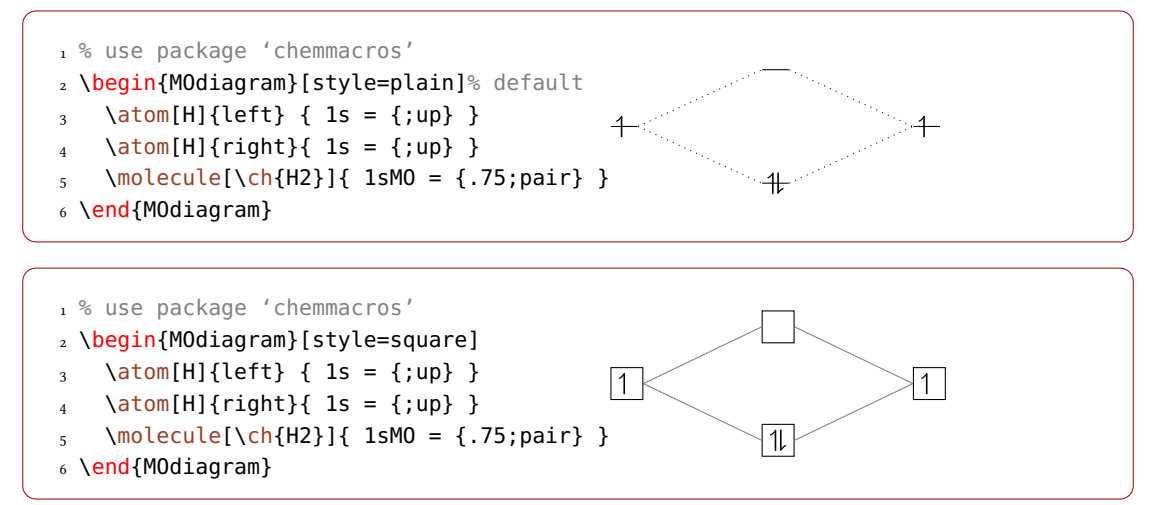

<span id="page-15-2"></span>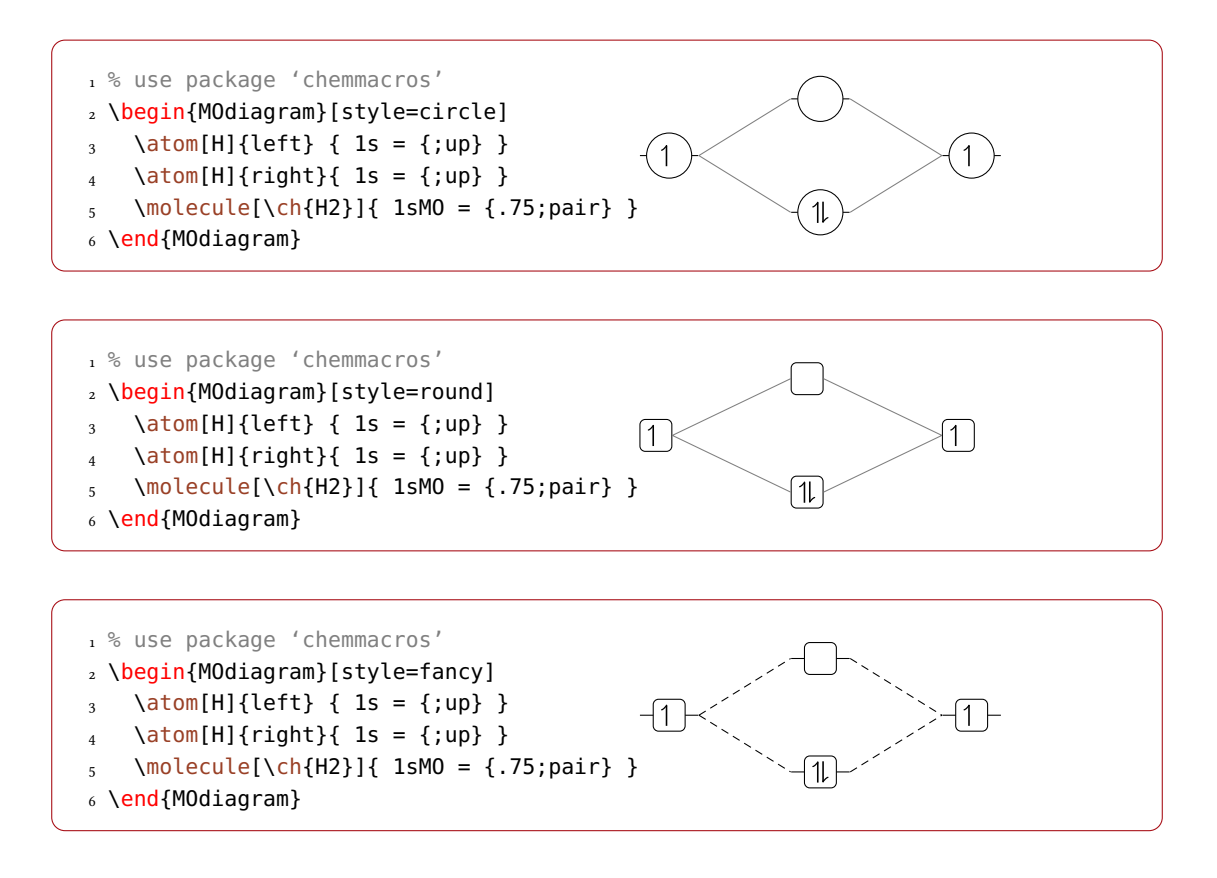

#### <span id="page-15-0"></span>4.1.2 Option **distance**

Depending on labels and captions the 4 cm by which the right and left atom are separated can be too small. With distance =  $\{\langle dim \rangle\}$  the length can be adjusted. This will change the position of the right atom to 1cm +  $\langle dim \rangle$  and the position of the molecule is changed to 0.5\*(1cm +  $\langle dim \rangle$ , also see page [9](#page-8-1) and section [3.5.](#page-11-0)

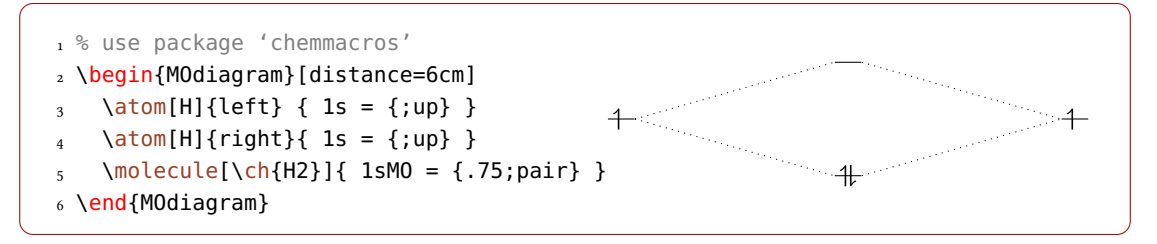

## <span id="page-15-1"></span>4.1.3 Option **AO-width**

The length AO-width sets the length of the horizontal line in a orbital displayed with the plain style. It's default value is 10 pt.

<span id="page-16-1"></span>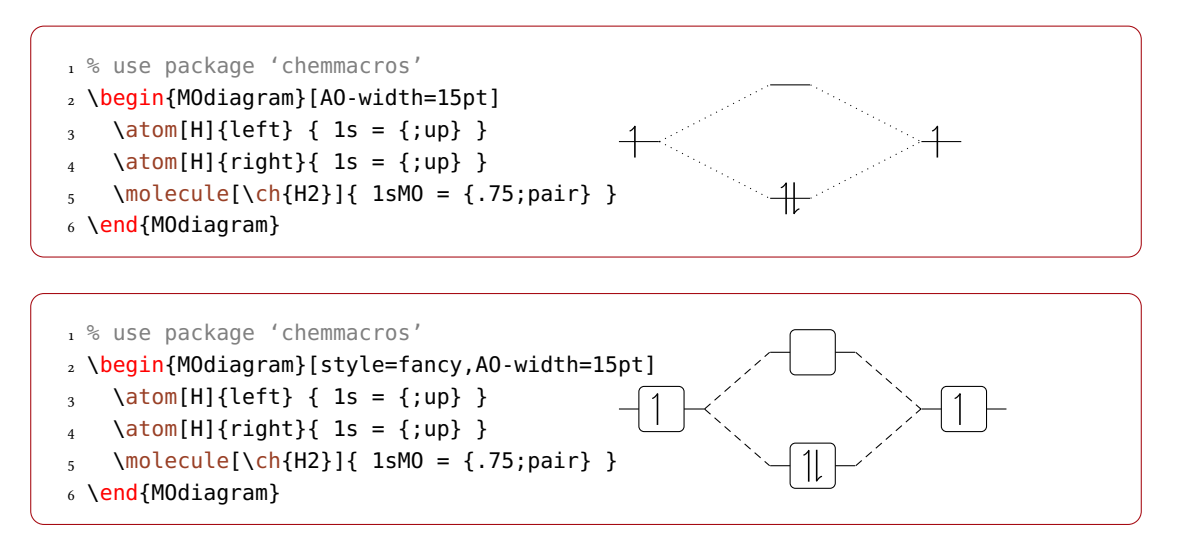

By changing the value of  $A_0$ -width the positions of the p and the  $\pi$  orbitals also change, see section [3.5.](#page-11-0)

## <span id="page-16-0"></span>4.1.4 Optionen **el-sep**, **up-el-pos** und **down-el-pos**

These three options change the horizontal positions of the arrows representing the electrons in an AO/MO. The option  $e^l$ -sep = { $\langle num \rangle$ } needs a value between 0 and 1. 0 means no distance between the arrows and 1 full distance (with respect to the length AO-width, see section [4.1.3\)](#page-15-1).

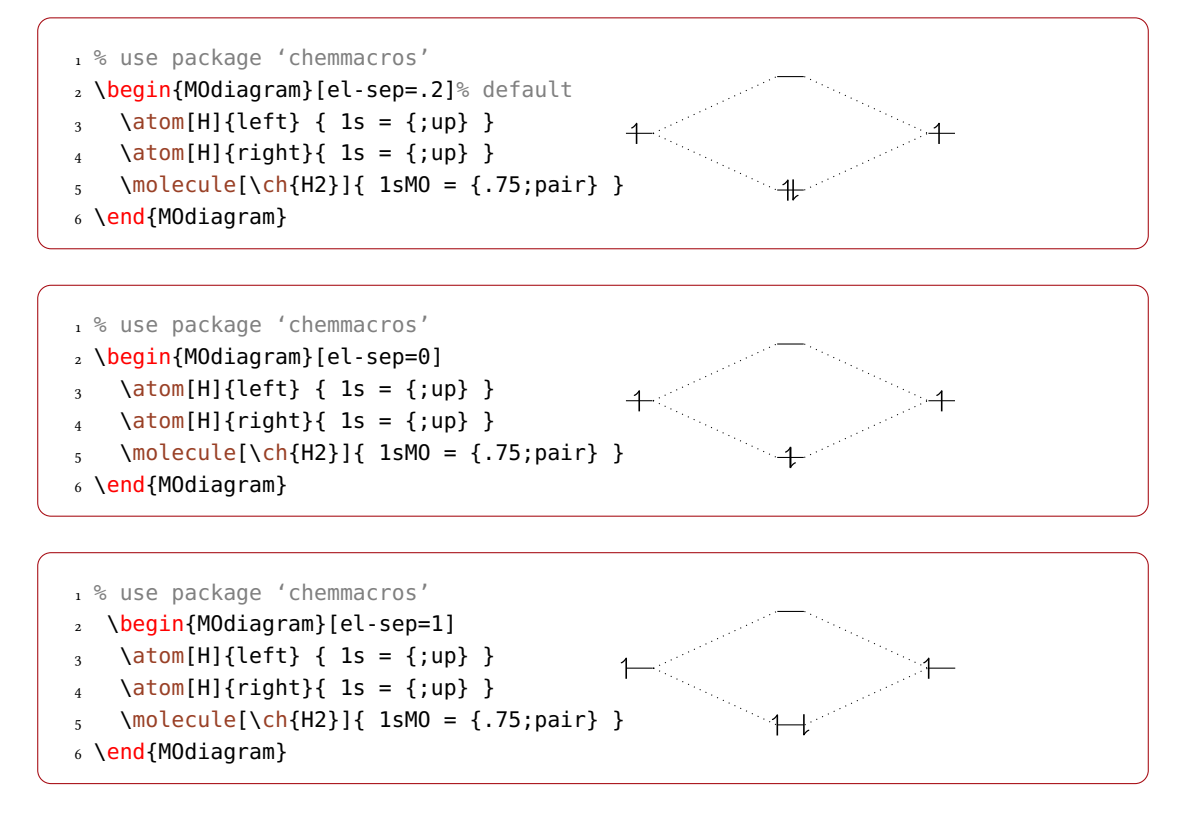

<span id="page-17-0"></span>The options  $up$ -el-pos = { $\langle$ -num>}} and down-el-pos = { $\langle$ -num>}} can be used alternatively to place the spin-up and spin-down electron, respectively. Again they need values between and 1. This time 0 means on the left and 1 means on the right.

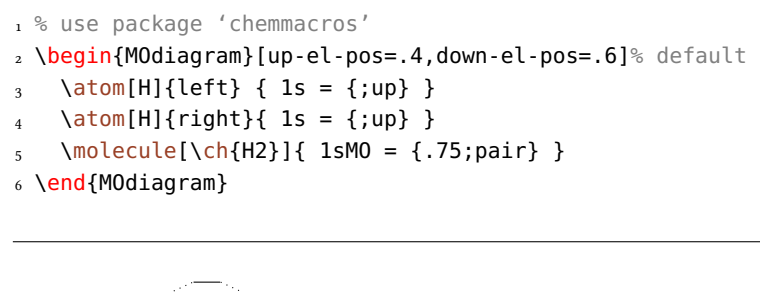

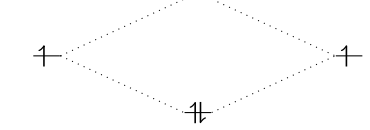

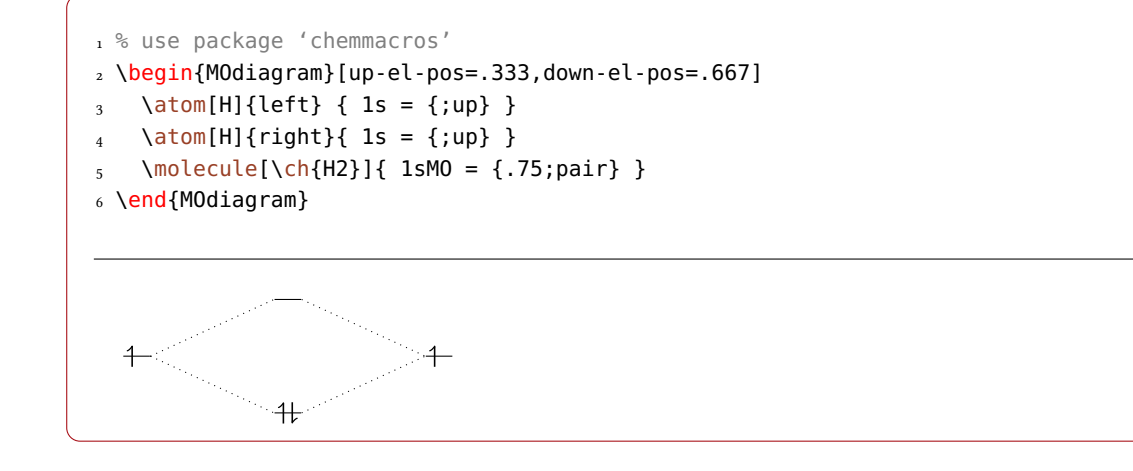

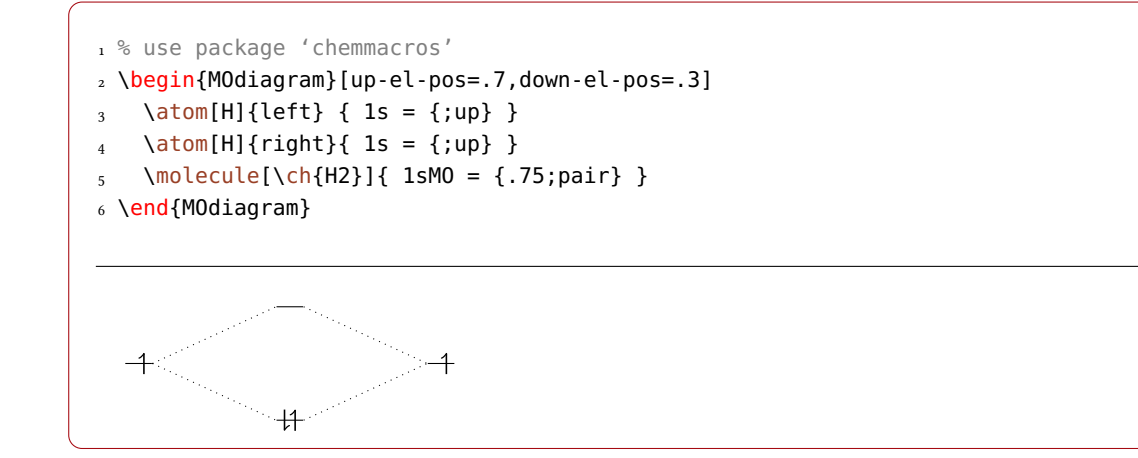

## <span id="page-18-4"></span><span id="page-18-0"></span>4.1.5 Option **lines**

The option lines can be used to modify the TikZ style of the connecting lines:

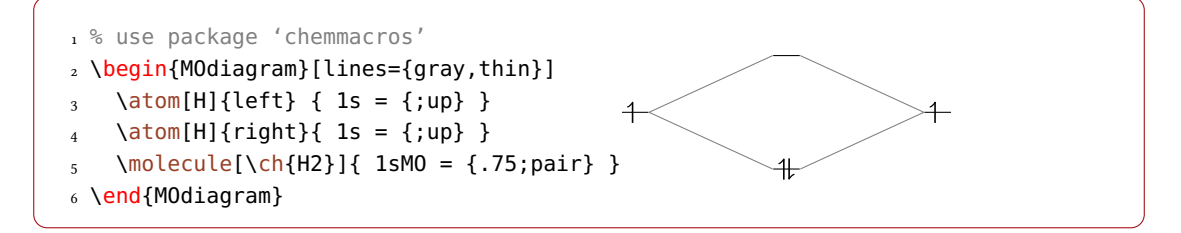

#### <span id="page-18-1"></span>4.1.6 Option **names**

If you use the option names the atoms and the molecule get captions provided you have used the optional  $\langle name \rangle$  argument of  $\lambda$ tom and/or  $\lambda$ molecule.

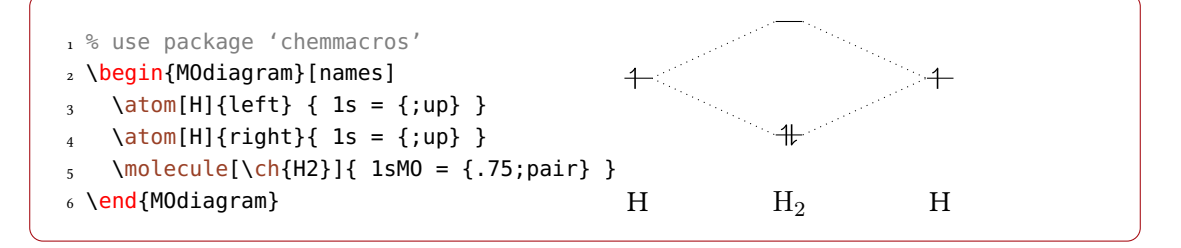

#### <span id="page-18-2"></span>4.1.7 Options **names-style** and **names-style-add**

These options enable to customize the style of the captions of the atoms and of the molecule. By default this setting is used: names-style =  ${\lbrace (anchor=base) \rbrace}^2$ [.](#page-18-3)

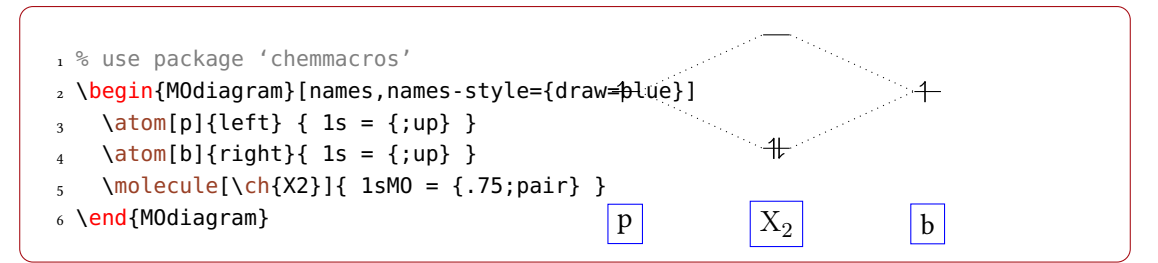

With this the default setting is overwritten. As you can see it destroys the vertical alignment of the nodes. In order to avoid that you can for example specify text height and text depth yourself . . .

```
1 % use package 'chemmacros'
2 \begin{MOdiagram}[names,names-style={text height=1.5ex, text depth=.25ex, draw=
   blue}]
```
<span id="page-18-3"></span><sup>2.</sup> Please see "TikZ and PGF – Manual for Version 2.10" p. 183 section 16.4.4 (pgfmanual.pdf) for the meaning

<span id="page-19-0"></span>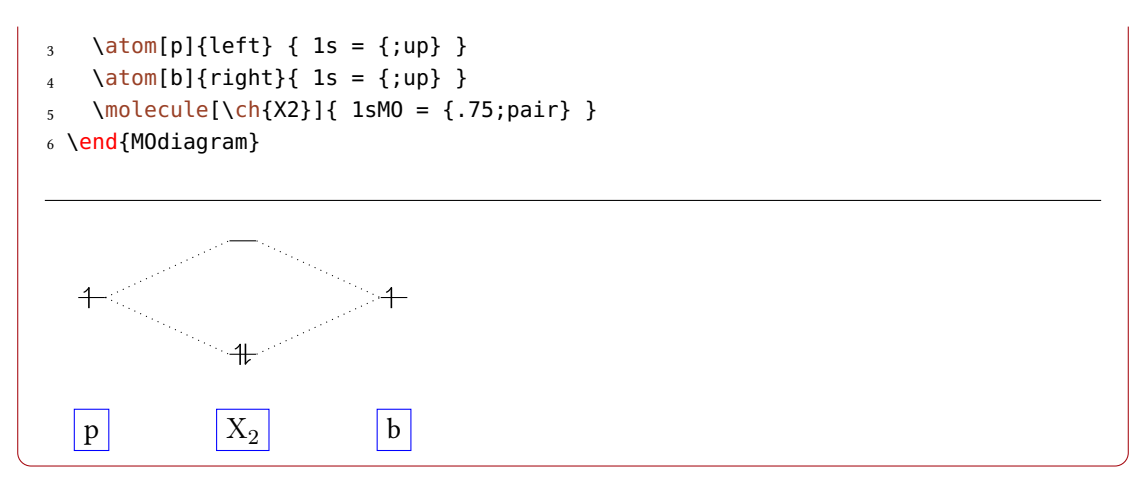

..., add the anchor again ...

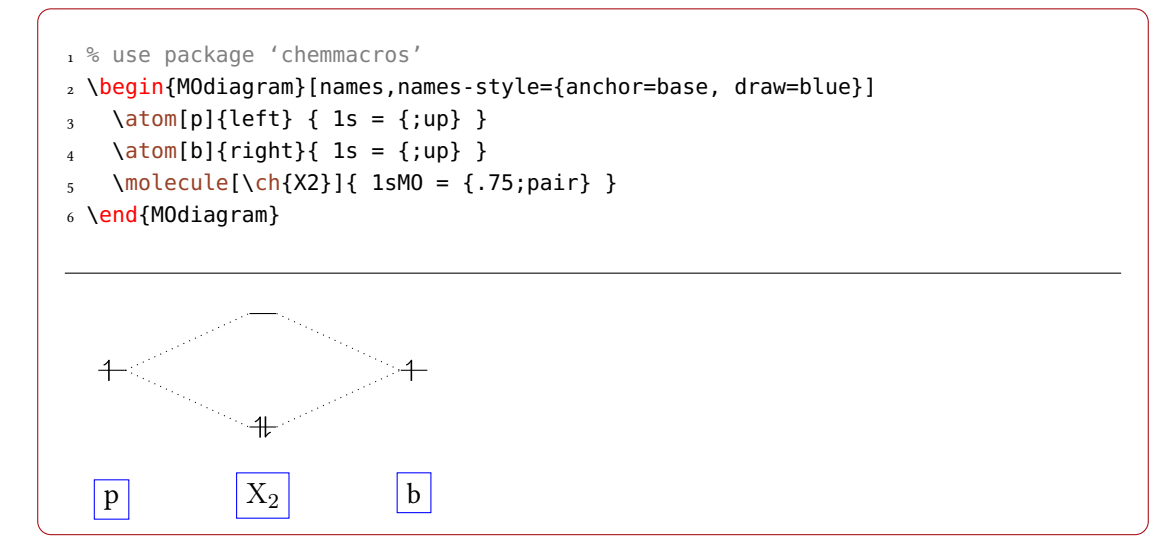

... or use the option names-style-add =  $\{\langle .\rangle\}$  It doesn't overwrite the current setting but appends the new declaration:

```
1 % use package 'chemmacros'
2 \begin{MOdiagram}[names,names-style-add={draw=blue}]
3 \atom[p]{left} { 1s = {;up} }
4 \quad \text{atom[b]}{right}{ 3 \quad 1s = {;up}}5 \quad \text{molecule} \ch\{X2\} { 1sMO = {.75; pair} }
6 \end{MOdiagram}
```
<span id="page-20-1"></span>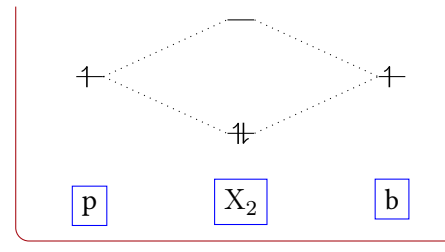

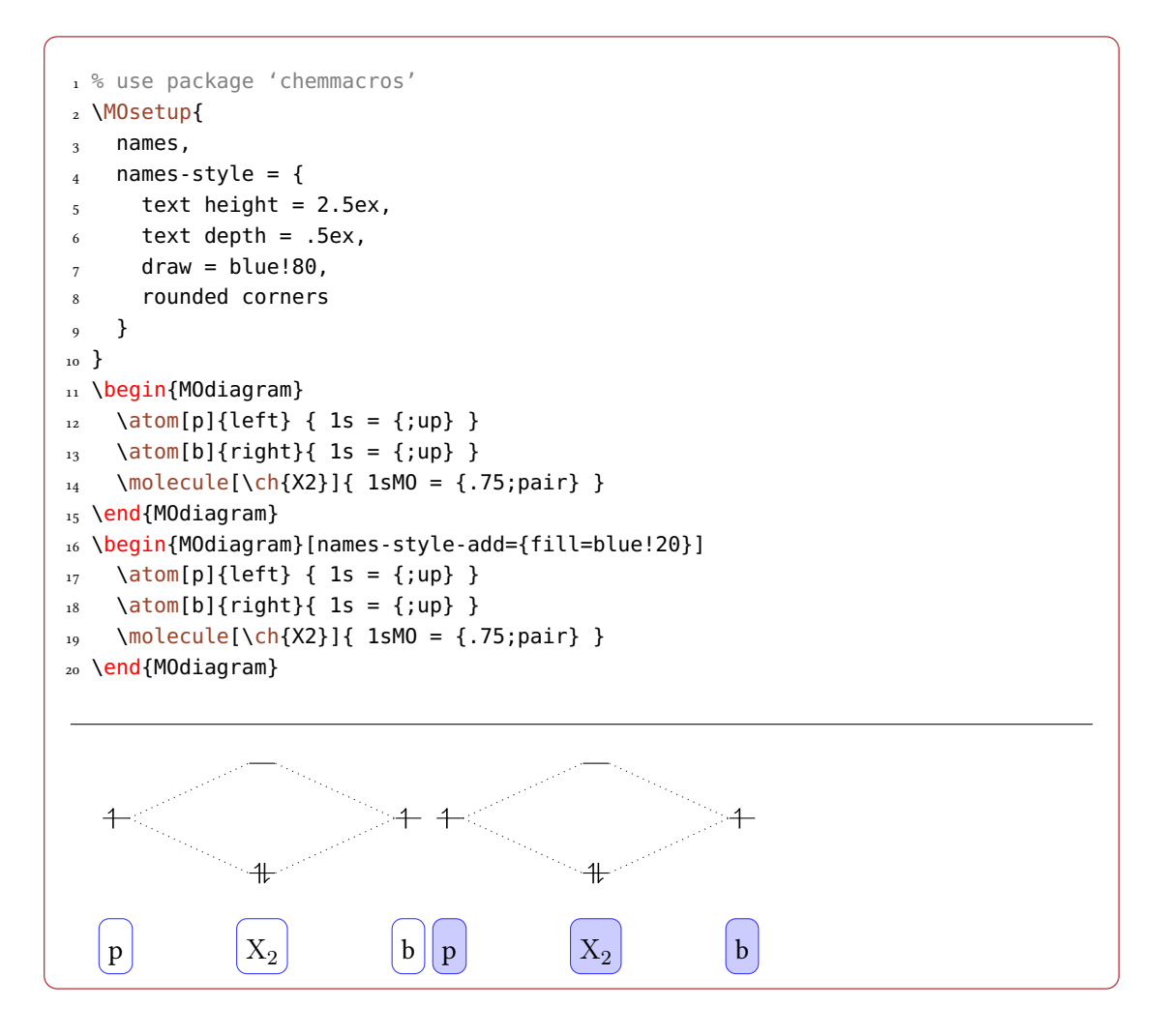

## <span id="page-20-0"></span>4.1.8 Option **labels**

If you use the option labels predefined labels are written below the orbitals. These labels can be changed, see section [4.2.1.](#page-22-2)

<span id="page-21-1"></span>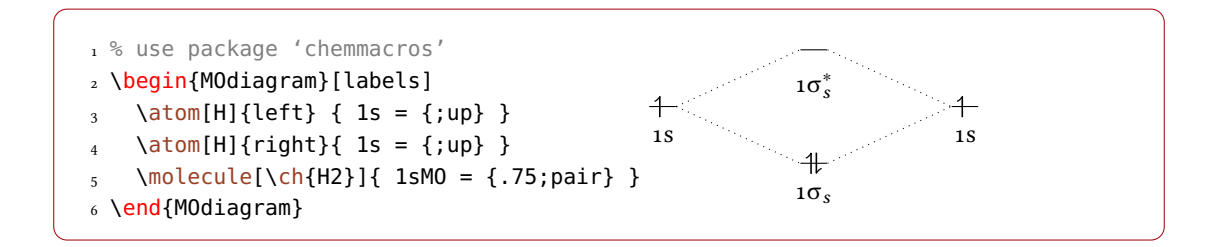

## <span id="page-21-0"></span>4.1.9 Option **labels-fs**

Labels are set with the font size  $\smallsetminus$ small. If you want to change that you can use the option labels-fs.

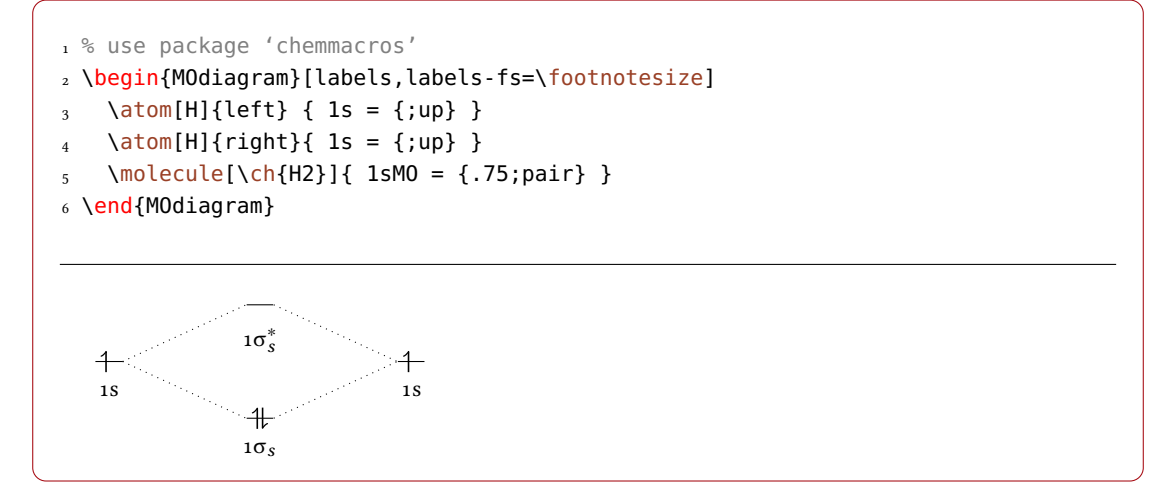

This also allows you to change the font style or font shape of the labels.

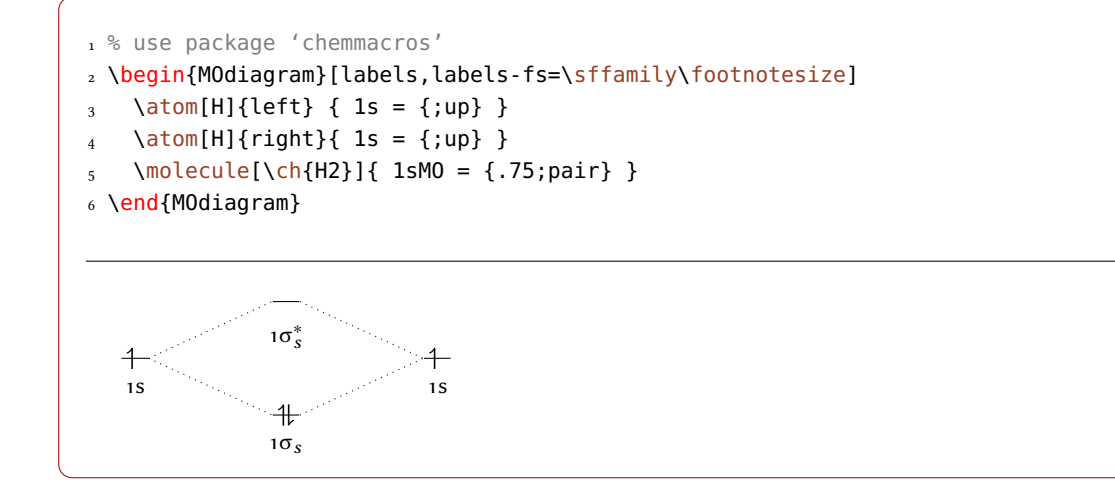

## <span id="page-22-3"></span><span id="page-22-0"></span>4.1.10 Option **labels-style**

The option labels-style changes the TikZ style of the nodes within which the labels are written.

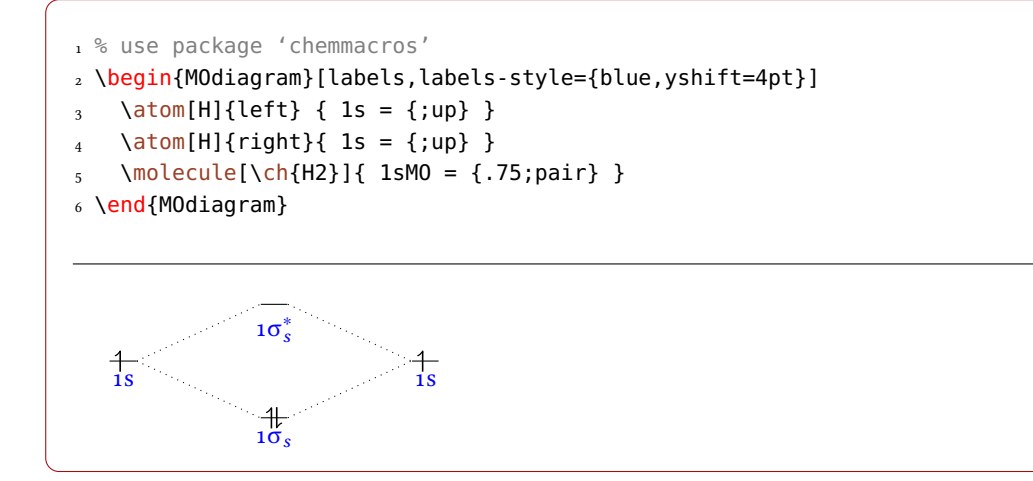

## <span id="page-22-1"></span>4.2 **\atom** and **\molecule** Specific Customizations

## <span id="page-22-2"></span>4.2.1 The **label** Key

If you don't want to use the predefined labels, change single labels or use only one or two labels, you can use the key label. This option is used in the \atom and \molecule commands in the  $\langle AO\text{-}spec \rangle$  or  $\langle MO\text{-}spec \rangle$  argument, respectively. The key awaits a comma separated key/value list. The names mentioned in section [3.3](#page-7-0) are used as keys to specify the AO that you want to label.

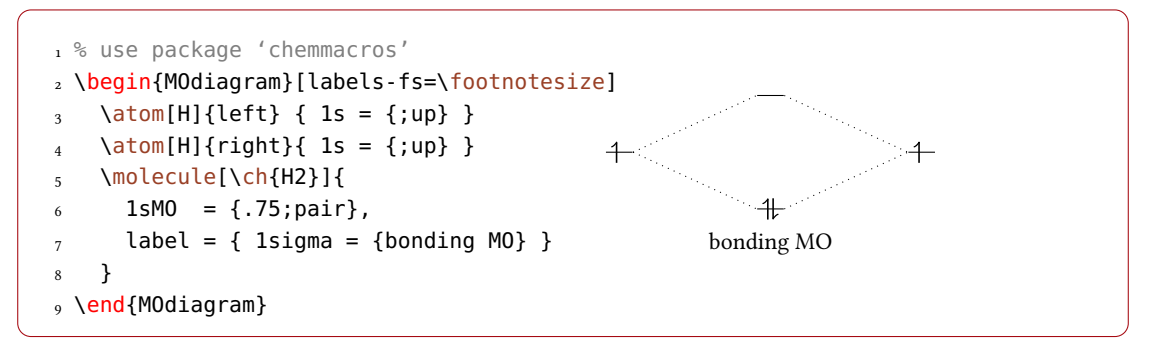

<span id="page-23-1"></span>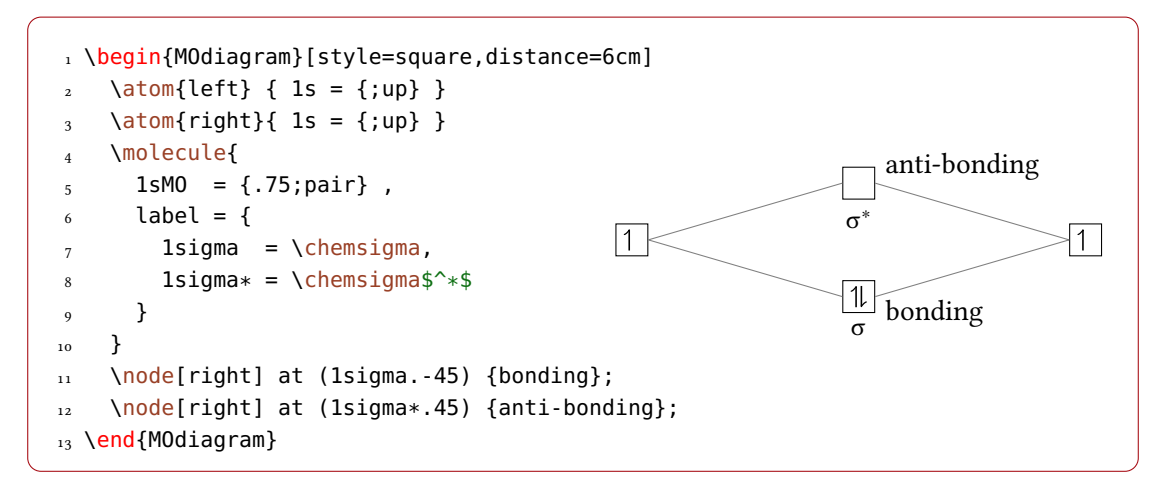

If the option is used together with the labels option (page ) single labels are overwritten:

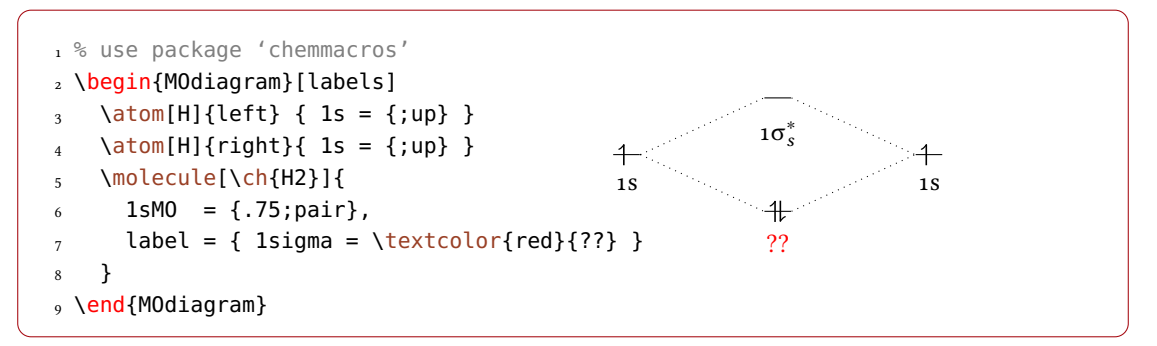

## <span id="page-23-0"></span>4.2.2 The **color** Key

Analogous to the label key the color key can be used to display coloured electrons:

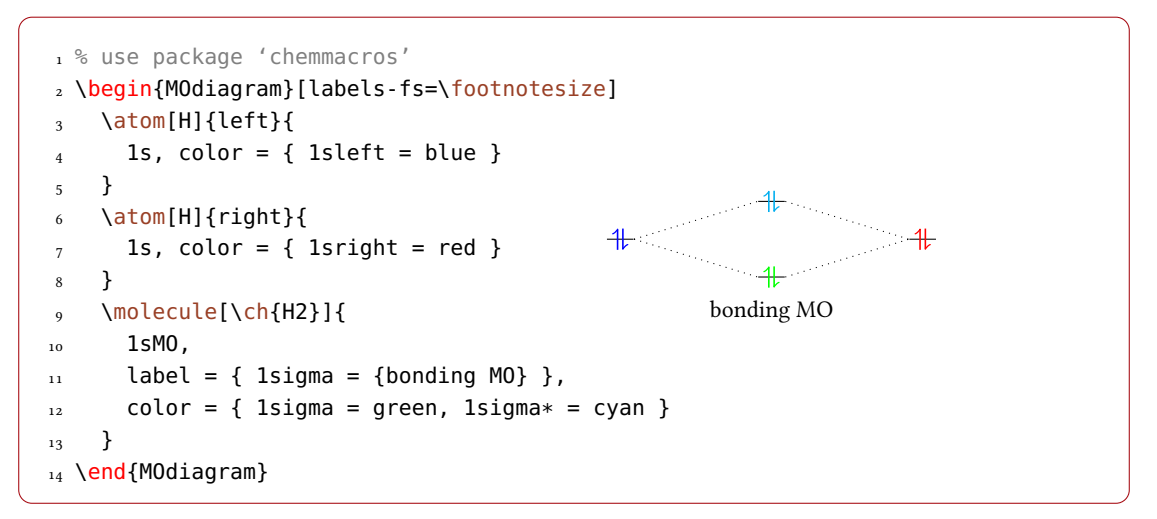

## <span id="page-24-4"></span><span id="page-24-0"></span>4.2.3 The **up-el-pos** and **down-el-pos** keys

The options  $up$ -el-pos and down-el-pos allow it to shift the arrows representing the electrons in a single AO or MO individually. You need to use values between 0 and 1, also see section [4.1.4.](#page-16-0)

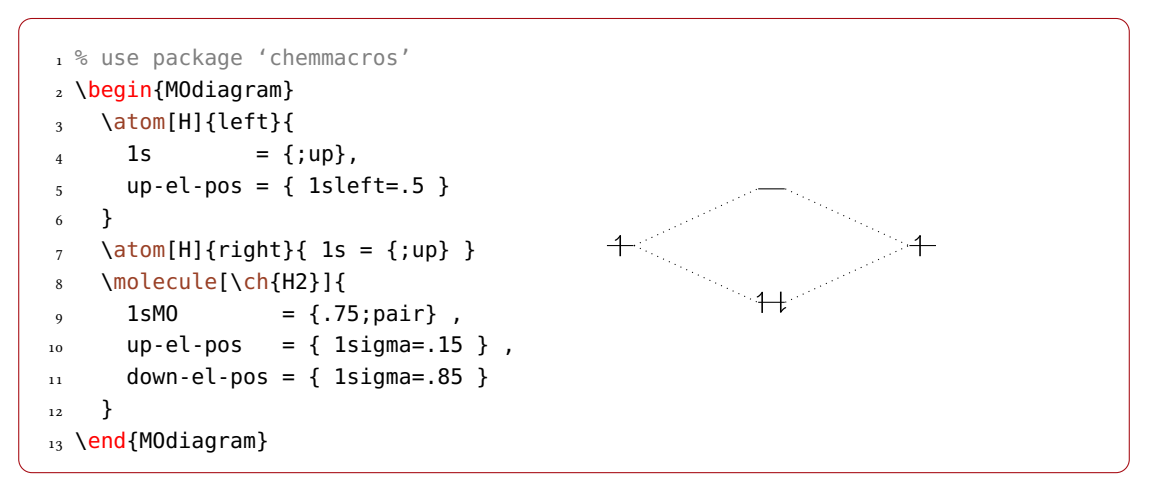

## <span id="page-24-1"></span>4.3 **\AO** Specific Customizations

These keys enable to customize orbitals created with \A0.

## <span id="page-24-2"></span>4.3.1 The **label** Key

The key label  $[\langle x \rangle / \langle y \rangle / \langle z \rangle]$  allows you to put a label to the AO/MO. If you use the type p you can specify the orbital you want to label in square brackets:

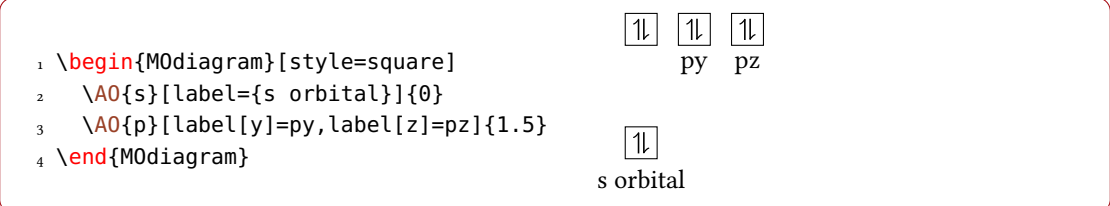

## <span id="page-24-3"></span>4.3.2 The **color** Key

Analogous to the label key there is the key color  $\left[\langle x \rangle / \langle y \rangle / \langle z \rangle\right]$  which enables you to choose a color for the electrons. If you use the type p you can specify the orbital in square brackets:

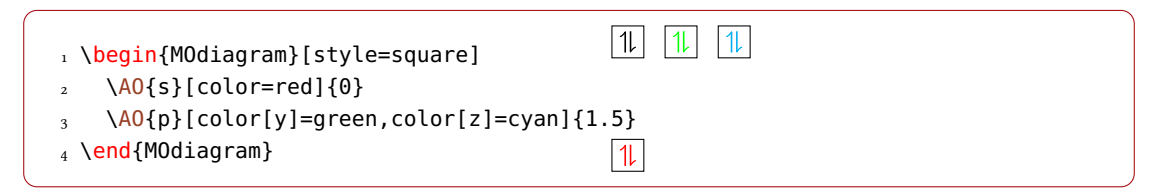

## <span id="page-25-2"></span><span id="page-25-0"></span>4.3.3 The **up-el-pos** and **down-el-pos** Keys

Then there are the keys up-el-pos[ $\langle x \rangle / \langle y \rangle / \langle z \rangle$ ] and down-el-pos[ $\langle x \rangle / \langle y \rangle / \langle z \rangle$ ] with which the electrons can be shifted horizontally. You can use values between 0 and 1, also see section [4.1.4.](#page-16-0) If you use the type p you can specify the orbital in square brackets:

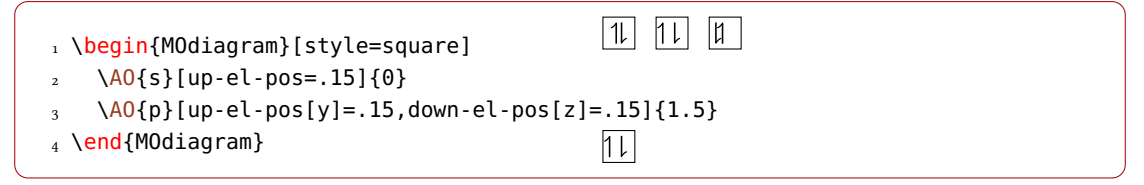

## <span id="page-25-1"></span>4.4 Energy Axis

Last but not least one might want to add an energy axis to the diagram. For this there is the command \EnergyAxis.

 $\text{EnergyAxis}[\langle option \rangle]$ 

Adds an energy axis to the diagram. (options) are key/value pairs to modify the axis.

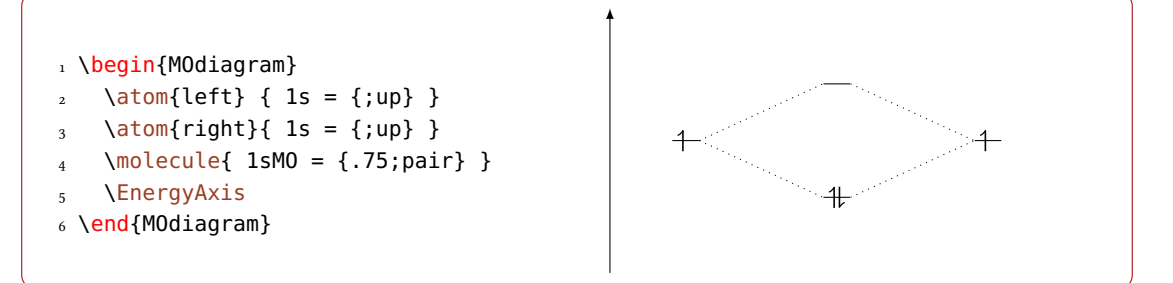

For the time being there are two options to modify the axis.

title = {\title}} Solution of the set of the set of the set of the set of the set of the set of the set of the set of the set of the set of the set of the set of the set of the set of the set of the set of the set of the s

the axis label. If used without value the default is used.

head = {\tikz arrow head}} Default: >

the arrow head; you can use the arrow heads specified in the TikZ library arrows (pgfmanual  $v2.10$  pages  $256ff$ .)

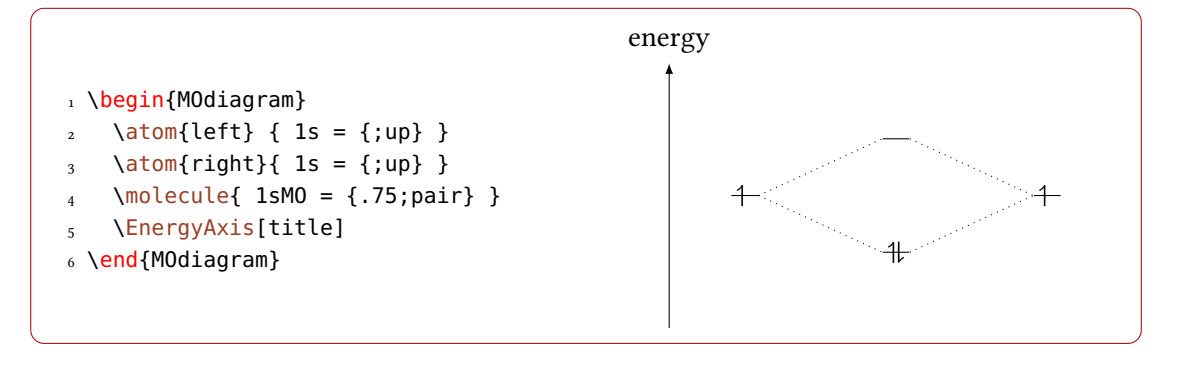

5 Examples

<span id="page-26-1"></span>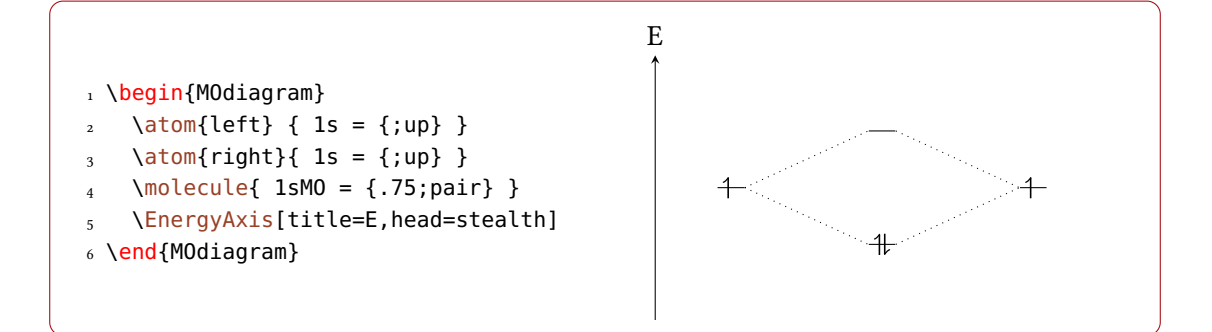

## <span id="page-26-0"></span>Examples

The example from the beginning of section [3.4.](#page-8-0)

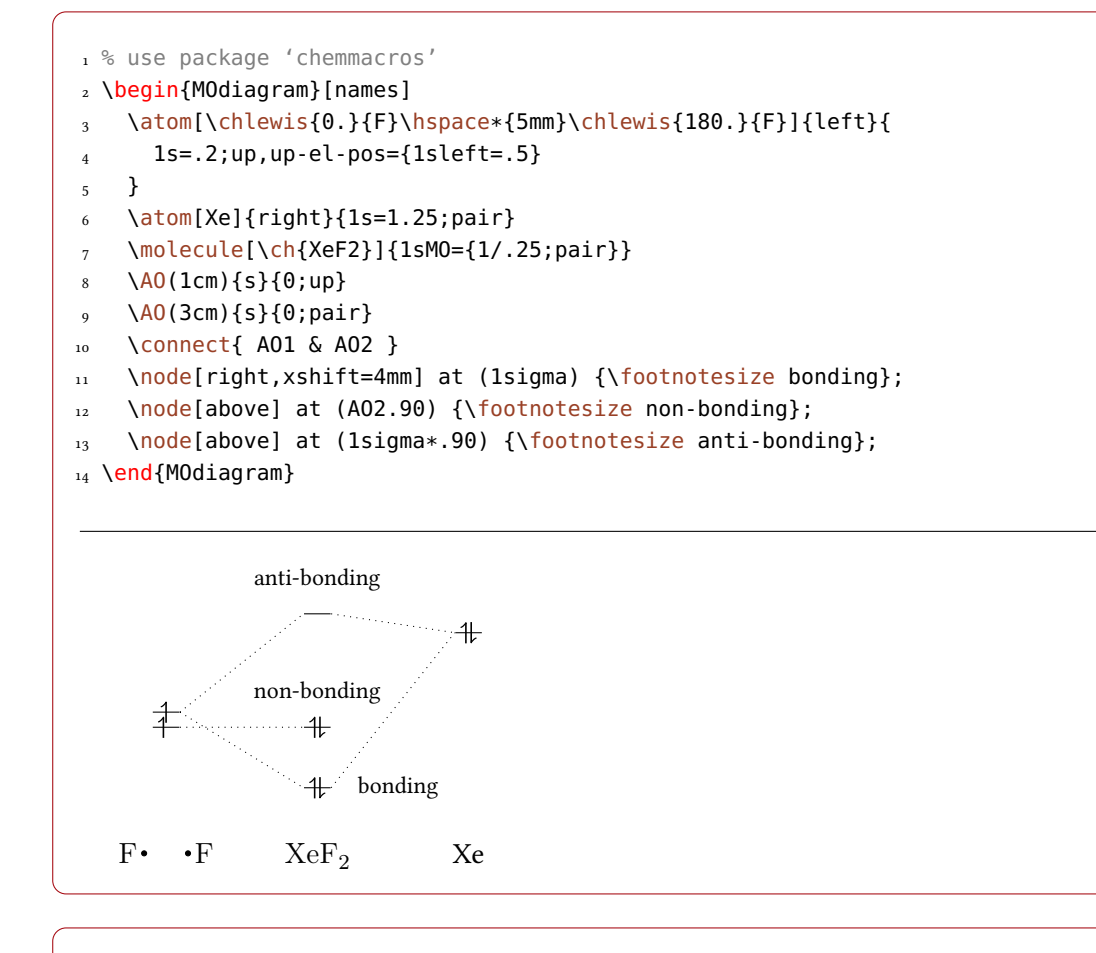

```
1 % use package 'chemmacros'
2 \begin{figure}[p]
3 \centering
```

```
4 \begin{MOdiagram}[style=square,labels,names,AO-width=8pt,labels-fs=\
   footnotesize]
5 \quad \text{atom}[\ch{0_a}] {\text{left}}6 1s, 2s, 2p = \{; pair, up, up\}7 }
8 \quad \text{atom}[\ch{0_b}] {\text{right}}9 1s, 2s, 2p = \{; pair, up, up\}10 }
11 \molecule[\ch{O2}]{
12 1sMO, 2sMO, 2pMO = {;pair,pair,pair,up,up},
13 color = { 2piy*=red, 2piz*=red }
_{\rm 14} \qquad }
15 \EnergyAxis
16 \end{MOdiagram}
17 \caption{MO diagram of \ch{^3 "\chemSigma-" O2}.}
18 \end{figure}
```

```
1 % use package 'chemmacros'
2 \begin{figure}[p]
3 \centering
4 \MOsetup{style = fancy, distance = 7cm, AO-width = 15pt, labels}
5 \begin{MOdiagram}
6 \atom[N]{left}{
7 2p = {0;up,up,up}
8 }
9 \atom[O]{right}{
_{10} 2p = {2;pair,up,up}
11 }
12 \molecule[NO]{
13 2pMO = {1.8,.4;pair,pair,pair,up},
_{14} color = { 2piy*=red }
15 }
16 \EnergyAxis
17 \end{MOdiagram}
18 \caption{Part of the MO diagram of \chlewis{180.}{NO}.}
19 \end{figure}
```
5 Examples

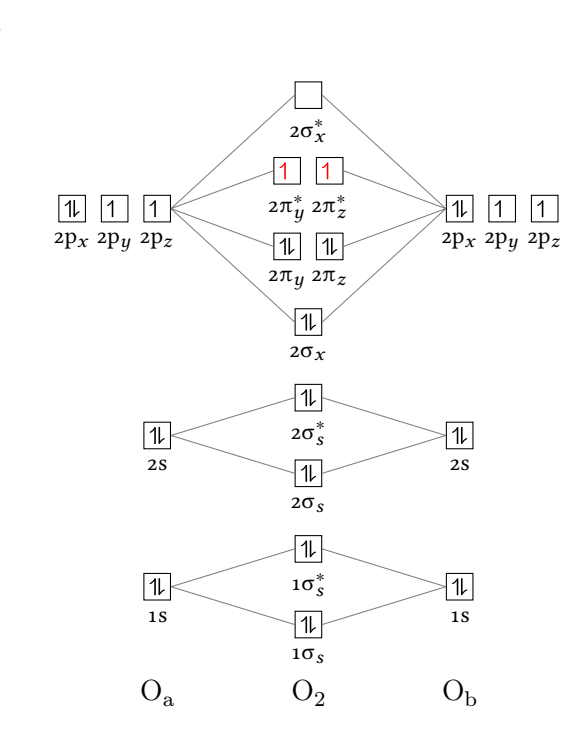

FIGURE 1: MO diagram of  ${}^{3}\Sigma$ -O<sub>2</sub>.

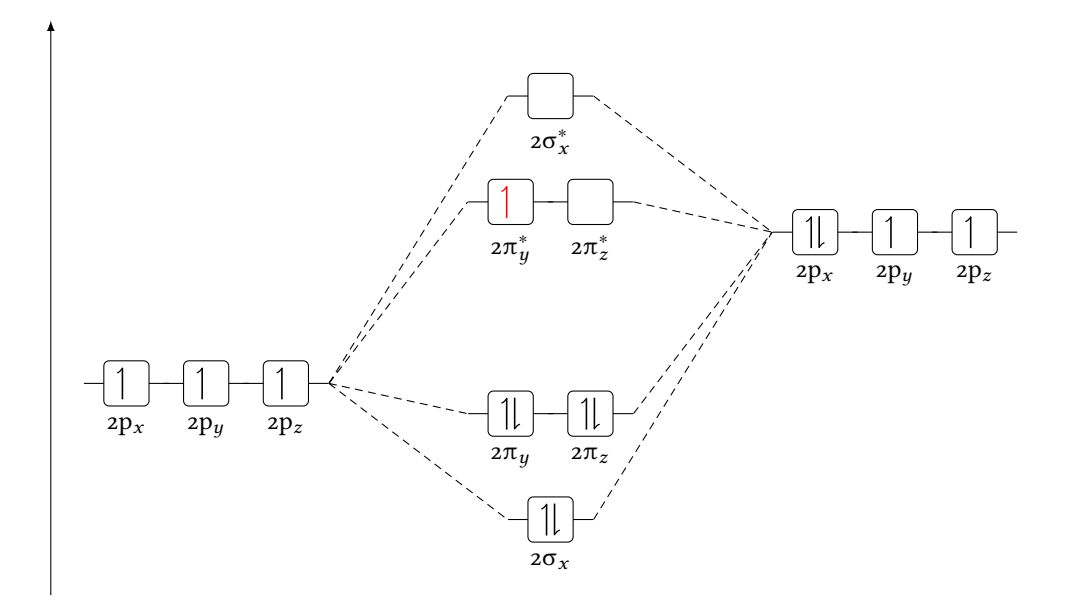

FIGURE 2: Part of the MO diagram of  $\cdot$  NO.

## References

## <span id="page-29-0"></span>References

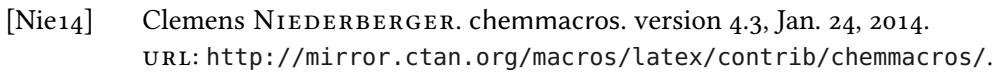

- [Tan10] Till TANTAU. TikZ/pgf. version 2.10, Oct. 25, 2010. url: <http://mirror.ctan.org/graphics/pgf/>.
- [The13a] THE LATEX3 PROJECT TEAM. l3kernel. version SVN 4582, July 28, 2013. url: <http://mirror.ctan.org/macros/latex/contrib/l3kernel/>.
- [The13b] THE LATEX3 PROJECT TEAM. l3packages. version SVN 4582, July 28, 2013. url: <http://mirror.ctan.org/macros/latex/contrib/l3packages/>.

## <span id="page-30-0"></span>Index

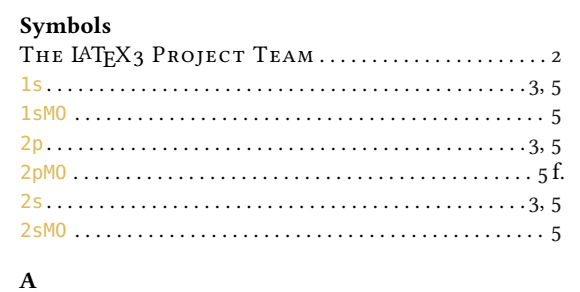

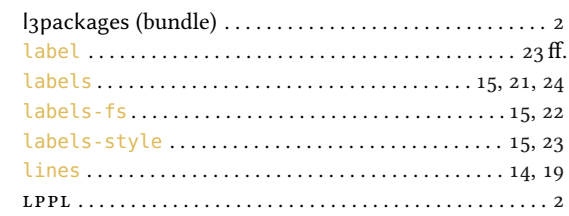

MOdiagram (environment) ................ 2-12, 14-28

 $\{\text{molecule} \dots \dots \dots \dots \dots \dots \dots 4^{-8}, 10 \dots 15^{-28}\}$ 

\M0setup.................................14, 21, 28

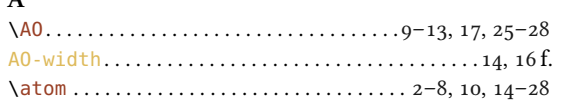

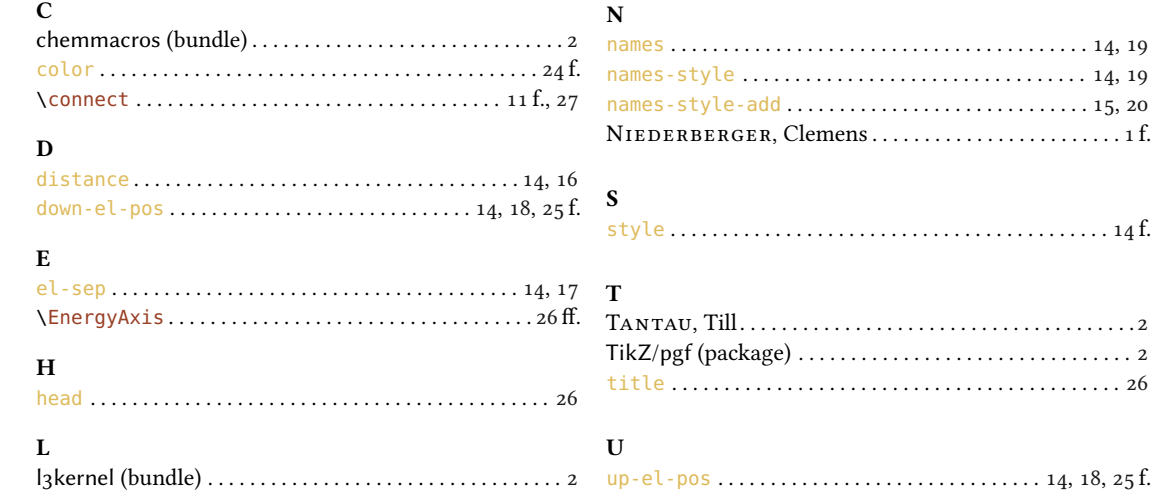

 $\bf{M}$